# **RANCANG BANGUN SISTEM INFORMASI DAN PEMANGGIL IKAN DI LAUT BERBASIS RASPBERRY PI 3**

**SKRIPSI**

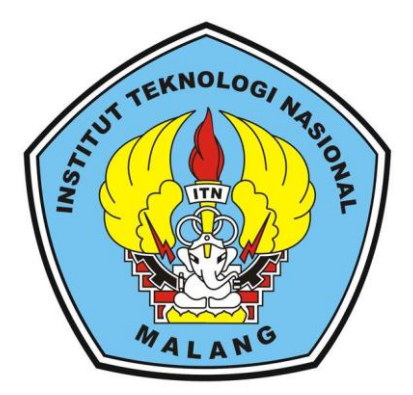

**Disusun Oleh : NUR HUDA 13.12.228**

**JURUSAN TEKNIK ELEKTRO S-1 KONSENTRASI TEKNIK ELEKTRONIKA FAKULTAS TEKNOLOGI INDUSTRI INSTITUT TEKNOLOGI NASIONAL MALANG 2017**

# **LEMBAR PERSETUJUAN**

# **RANCANG BANGUN SISTEM INFORMASI DAN** PEMANGGIL IKAN DILAUT BERBASIS RASPBERRY PI 3

### **SKRIPSI**

Disusun dan Diajukan Untuk Melengkapi dan Memenuhi Persyaratan Guna Mencapai Gelar Sarjana Teknik

> Disusun oleh : **NUR HUDA NIM. 1312228**

Diperiksa dan Disetujui,

**Dosen Pembimbing I** 

M. IbrahimAshari, ST, MT

NIP.P. 1030100358

**Dosen Pembimbing II** 

Sotyohadi, ST, MT NIP.Y. 1039700309

島

Kaologi Nas, Mengetahui,<br>Ketua Jurusan Teknik Elektro S-1 Dr. Jrrine Budi Sulistiawati, ST, MT NIP.197706152005012002

**JURUSAN TEKNIK ELEKTRO S-1** KONSENTRASI TEKNIK ELEKTRONIKA **FAKULTAS TEKNOLOGI INDUSTRI INSTITUT TEKNOLOGI NASIONAL MALANG** 2017

# **RANCANG BANGUN SISTEM INFORMASI DAN PEMANGGIL IKAN DILAUT BERBASIS RASPBERRY PI 3**

Nur Huda, NIM 1312228 Dosen Pembimbing : M. Ibrahim Ashari, ST, MT dan Sotyohadi, ST, MT

Konsentrasi Teknik Elektronika, Jurusan Teknik Elektro S-1 Fakultas teknologi industri Institut Teknologi Nasional Malang Jl. Raya Karanglo Km.2 Malang E-mail : uda.pancing25339@gmail.com

#### **ABSTRAK**

<span id="page-2-0"></span>*Indonesia memiliki daratan dan perairan yang luas, Sepertiga luas Indonesia adalah daratan dan dua pertiganya adalah perairan. Perairan yang termasuk seperti laut, sungai, danau, namum sebagian besar adalah laut. Banyak kegiatan yang dilakukan berhubungan dengan laut sampai ke mata pencaharian. Mata pencaharian tersebut meliput budidaya ikan, budidaya udang hingga nelayan. Untuk mengetahui informasi untuk mendapatkan keberadaan ikan di perairan masih digunakan metode dengan cara melihat kalender atau patokan – patokan dari lingkungan sekitar. Selain itu nelayan masih juga menggunakan cara lain seperti melihat cuaca, pasang surut air laut maupun bulan.* 

*Untuk dapat memberikan informasi di suatu perairan secara reltime dan bisa dimonitoring, maka dirancanglah suatu alat dengan cara pengukur suhu air di suatu perairan secara rile time yang dapat mengetahui informasi keberadaan ikan berbasis Raspbeyy Pi 3. Dalam perancangan sistem menggunakan Sensor Suhu DS18B20, Modul GPS, Anemometer, Modul LDR Dan LED di konfigurasi dengan Raspberry PI 3.* 

*Dari hasil pengujian alat secara keseluruhan, alat ini dapat berkerja dengan baik yaitu dapat mengukur suhu air di suatu perairan dengan di lengkapi GPS sebagai titik koordinat secara rile time.*

*Kata Kunci : Perairan, sensor suhu DS18B20, GPS, Anemometer, Modul LDR dan Raspberry Pi 3*

# **DESIGN OF INFORMATION SYSTEMS AND FISH BASED FISH CALLER ON RASPBERRY PI 3**

Nur Huda, NIM 1312228 Dosen Pembimbing : M. Ibrahim Ashari, ST, MT dan Sotyohadi, ST, MT

Concentration of Electronic Engineering, Department of Electrical Engineering S-1 Industrial Technology Faculty National Institute of Technology of Malang Jl. Raya Karanglo Km.2 Malang E-mail: uda.pancing25339@gmail.com

### **ABSTRACT**

*Indonesia has a large land and waters, One third of Indonesia is land area and two thirds are waters. Waters including the sea, rivers, lakes, but most are the sea. Many activities are done in relation to the sea to the livelihood. The livelihoods cover fish cultivation, shrimp farming to fishermen. To know the information to get the existence of fish in the waters is still used method by looking at the calendar or benokan - benchmark - the benchmark of the surrounding environment. In addition, fishermen still use other ways such as seeing the weather, the tides of sea water and the moon.*

*To be able to provide information in a waters in a reltime and can be monitored, it is designed a tool by way of water temperature measurement in a waters in a rile time that can find information about the existence of fish based on Raspbeyy Pi 3. In system design using DS18B20 Temperature Sensor, GPS Module, Anemometer, LDR Module And LED in configuration with Raspberry PI 3.*

*From the results of testing tool as a whole, this tool can work well that is able to measure the water temperature in a waters with GPS complete as a coordinate point by rile time.*

*Keywords: Waters, temperature sensor DS18B20, GPS, Anemometer, LDR Module And Raspberry Pi 3*

#### **KATA PENGANTAR**

<span id="page-4-0"></span>Puji syukur kehadirat Tuhan Yang Maha Esa atas berkat dan rahmat-Nya sehingga penulis selaku penyusun dapat menyelesaikan Laporan Skripsi ini yang berjudul "**RANCANG BANGUN SISTEM INFORMASI DAN PEMANGGIL IKAN DILAUT BERBASIS RASPBERRY PI 3**" dapat terselesaikan.

Adapun maksud dan tujuan dari penulisan laporan penelitian ini sebagai syarat untuk menyelesaikan studi dan mendapatkan gelar Sarjana Jurusan Teknik Elektro, Konsentrasi Teknik Elektronika diInstitut Teknologi Nasional Malang.

Penulis menyadari tanpa adanya kemauan dan usaha serta bantuan dari berbagai pihak, maka laporan ini tidak dapat diselesaikan dengan baik. Maka dari itu, penyusun mengucapkan terima kasih kepada yang terhormat:

- 1. Dr. Ir. Lalu Mulyadi. MT selaku Rektor Institut Teknologi Nasional Malang.
- 2. Dr. Yudi Limpraptono, ST, MT selaku Dekan Fakultas Teknologi Industri Institut Teknologi Nasional Malang.
- 3. Dr. Irrine Budi Sulistiawati, ST, MT selaku Ketua Jurusan Teknik Elektro S-1 Institut Teknologi Nasional Malang.
- 4. M. Ibrahim Ashari, ST, MT selaku Dosen Pembimbing Satu Skripsi.
- 5. Sotyohadi, ST, MT selaku Dosen Pembimbing Dua Skripsi.
- 6. Bapak Suhartono dan Ibu Lilih Marliah selaku kedua orang tua penulis.
- 7. Nur Aini Setiawati ST selaku kakak Kandung penulis.
- 8. Sahabat sahabat dan rekan rekan yang tidak dapat disebutkan satu persatu, yang telah membantu baik dari segi teknis maupun dukungan moral dalam menyusun penelitian ini.

Usaha telah penulis lakukan semaksimal mungkin, namun jika ada kekurangan dan kesalahan dalam penyusunan, kami mohon saran dan kritikan yang bersifat membangun untuk menambah kesempurnaan laporan ini

Malang, Agustus 2017

Penyusun

# **DAFTAR ISI**

<span id="page-5-0"></span>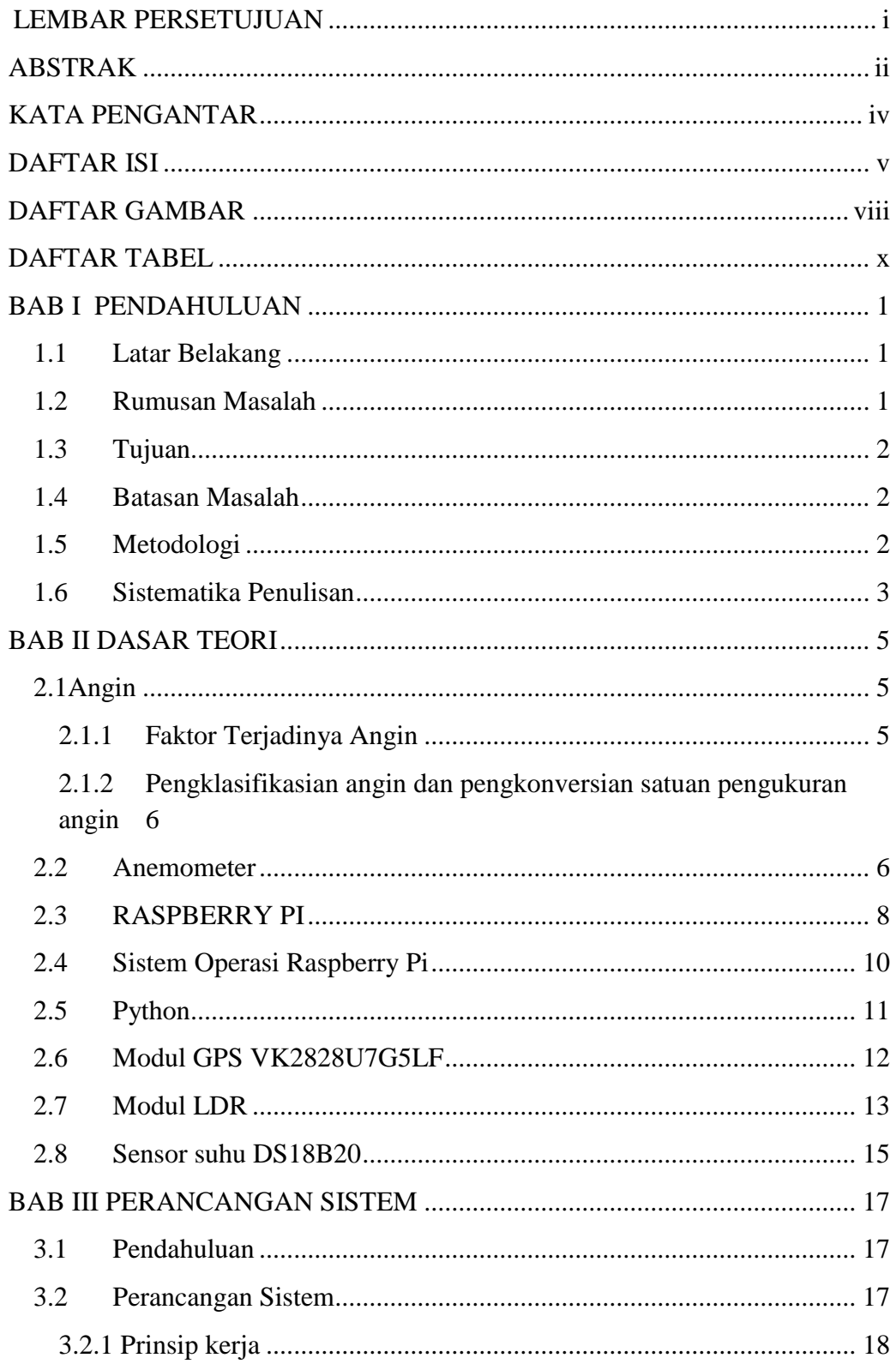

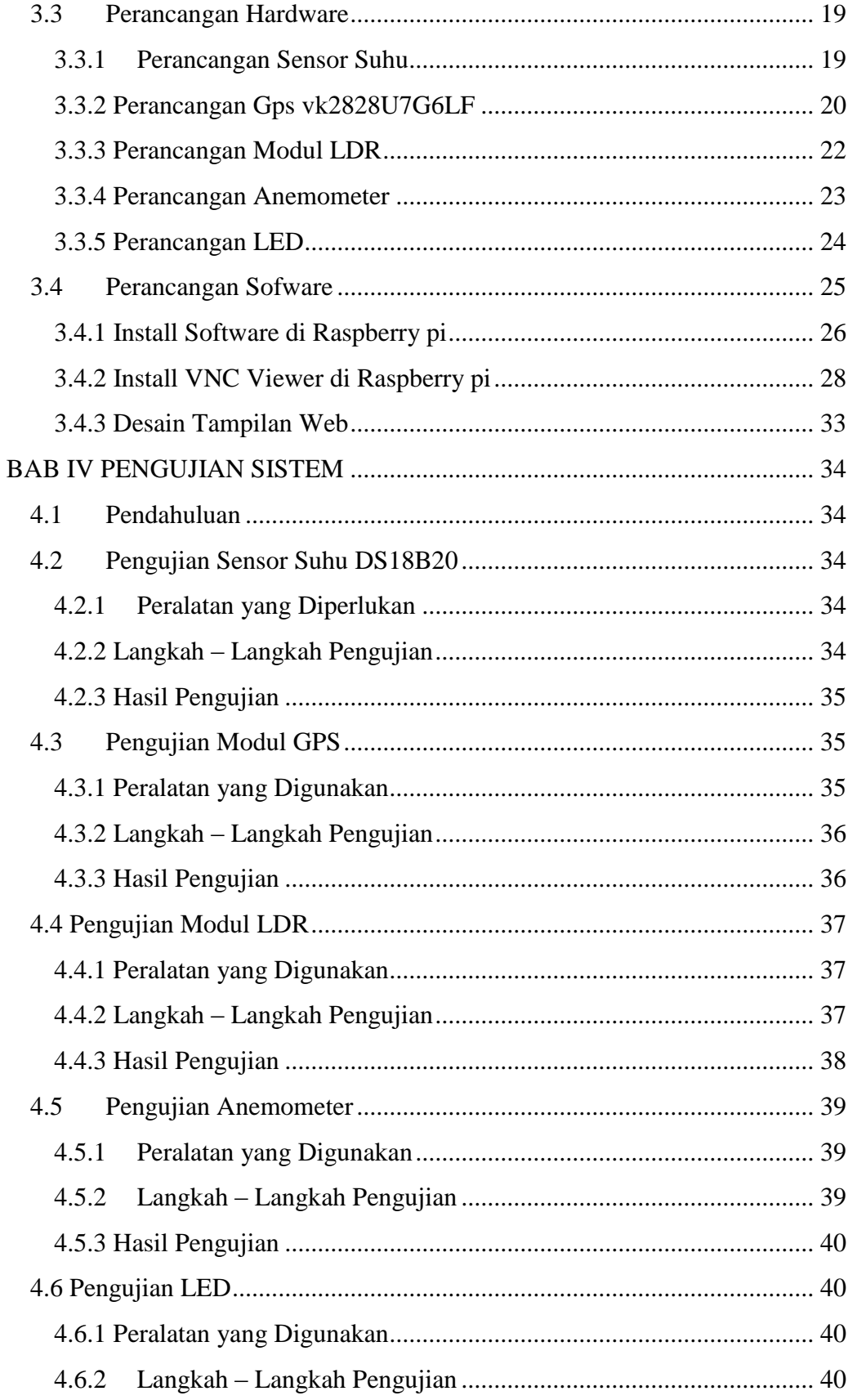

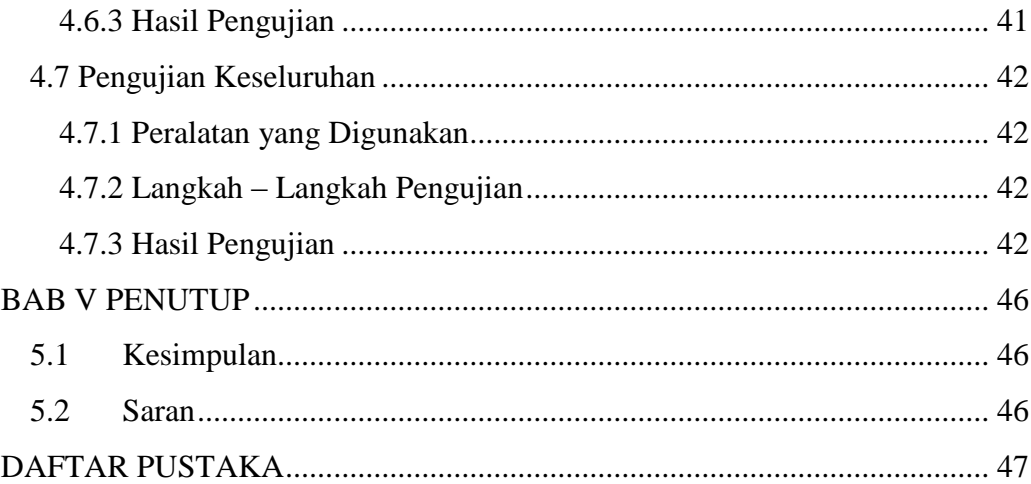

# **DAFTAR GAMBAR**

<span id="page-8-0"></span>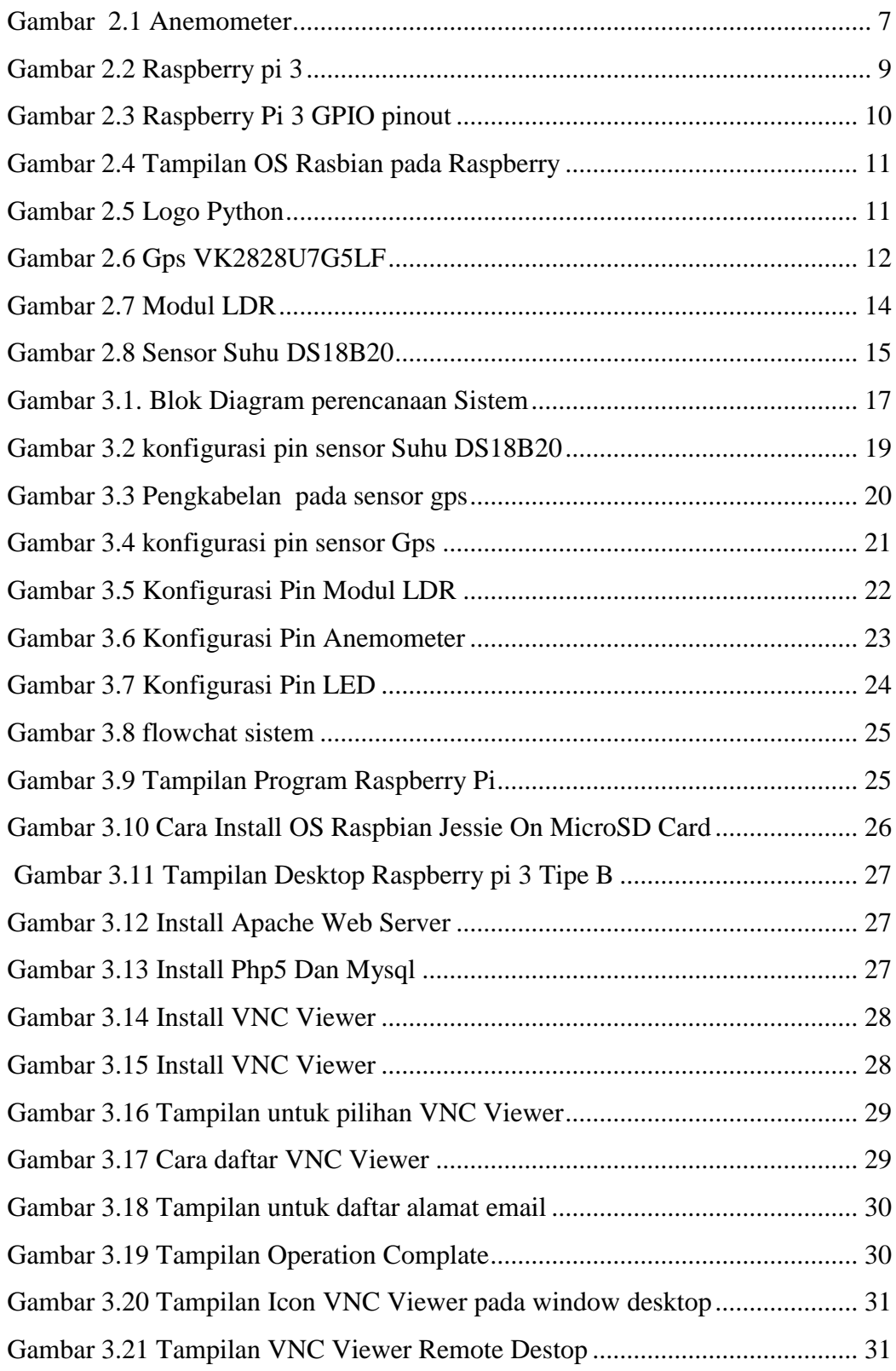

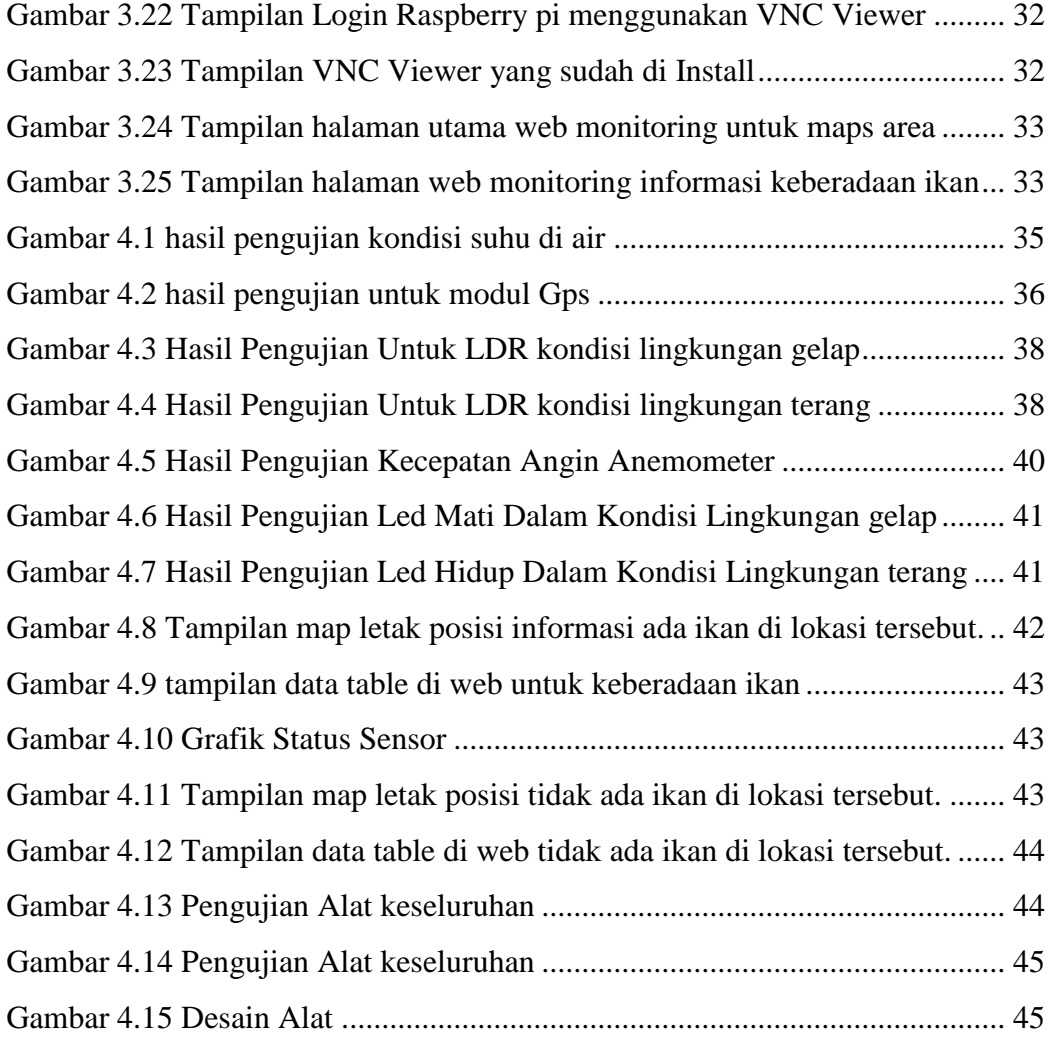

# **DAFTAR TABEL**

<span id="page-10-0"></span>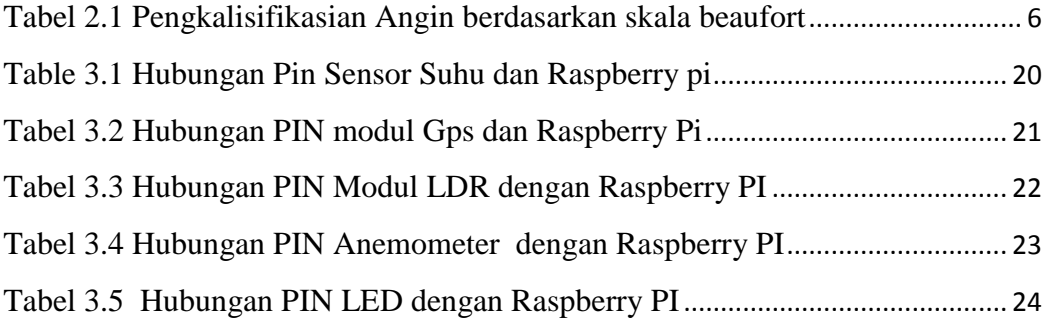

# **BAB I**

# **PENDAHULUAN**

#### <span id="page-11-1"></span><span id="page-11-0"></span>**1.1 Latar Belakang**

Indonesia memiliki daratan dan perairan yang luas dengan total luas negara 5.193.250 km² yang mencakup daratan dan perairan. Sepertiga luas Indonesia adalah daratan dan dua pertiganya adalah perairan. Luas daratan Indonesia adalah 1.919.440 km² sedangkan Indonesia memiliki perairan yang luas, yaitu sekitar 3.273.810 km². Perairan yang termasuk seperti laut, sungai, danau, namum sebagian besar adalah laut. Banyak kegiatan yang dilakukan berhubungan dengan laut sampai ke mata pencaharian. Mata pencaharian tersebut meliput budidaya ikan, budidaya udang hingga nelayan.

Cara nelayan mencari informasi untuk mendapatkan keberadaan ikan masih belum diketahui. Saat ini masih digunakan metode mencari ikan dengan dengan cara melihat kalender atau patokan – patokan dari lingkungan sekitar. Selain itu nelayan masih juga menggunakan cara lain seperti melihat cuaca, pasang surut air laut maupun bulan. Kemudian dengan adanya teknologi komunikasi nelayan sudah ada yang menggunakan bantuan hp sebagai tanda atau letak posisi.

Berdasarkan latar belakang tersebut, akan dikembangkan sistem monitoring untuk suhu air dalam mengetahui informasi keberadaan ikan menggunakan Sensor Suhu DB18B20 Modul GPS, Anemometer, Modul LDR Dan LED di konfigurasi dengan raspberry pi 3 agar dapat memberikan informasi keberadaan ikan supaya nelayan lebih mudah dalam melakukan pencarian ikan.

# <span id="page-11-2"></span>**1.2 Rumusan Masalah**

Berdasarkan latar belakang yang telah diutarakan di atas, maka dapat disimpulkan beberapa permasalahan yang diutarakan dalam penulisan skripsi yaitu ?

- 1. Bagaimana merancang alat yang dapat memberikan informasi keberadan ikan ?
- 2. Bagaimana proses monitoring pada bagian web ?

#### <span id="page-12-0"></span>**1.3 Tujuan**

Perancangan dan pembuatan dapat Menghasilkan satu alat bantu untuk memberikan informasi keberadaan ikan agar proses monitoring menjadi lebih mudah

### <span id="page-12-1"></span>**1.4 Batasan** Masalah

Agar tidak terjadi penyimpangan, maksud dan tujuan utama penyusunan skripsi ini maka perlu diberikan batasan masalah, antara lain:

- 1. Sensor Suhu yang di pakai adalah sensor Suhu DS18B20 yang memiliki kemampuan tahan air dan dapat mengetahui suhu di perairan.
- 2. Suhu yang di deteksi untuk perairan dari 25°C 36°C.
- 3. Module Gps yang di pakai adalah module Gps VK2828U7G5LF yang digunakan dalam mengetahui titik koordinat.
- 4. Menggunakan sensor Anemometer untuk mengukur kecepatan angin.
- 5. Hanya memberikan informasi ada atau tidaknya ikan untuk keberadaan perairan tersebut.

#### <span id="page-12-2"></span>**1.5 Metodologi**

Metode yang digunakan dalam penyusunan skripsi ini adalah:

1. Studi literatur

Mencari referensi – referensi yang berhubungan dengan perencanaan dan pembuatan alat yang akan dibuat

2. Perancangan alat

Sebelum melaksanakan pembuatan terhadap alat, dilakukan perancangan terhadap alat yang meliputi merancang rangkaian setiap blok, serta penalaran metode yang digunakan.

3. Pembuatan alat

Pada tahap ini realisasi alat yang dibuat, dilakukan perakitan system terhadap seluruh hasil rancangan yang akan dibuat.

4. Pengujian alat

Untuk mengetahui cara kerja alat, maka dilakukan pengujian secara keseluruhan, dan menganalisa hasil pengujian alat untuk membuat kesimpulan.

### <span id="page-13-0"></span>**1.6 Sistematika Penulisan**

Untuk mendapatkan arah yang tepat mengenai hal - hal yang akan dibahas maka dalam skripsi ini disusun sebagai berikut :

# **BAB I : PENDAHULUAN**

Memuat tentang latar belakang, rumusan masalah, tujuan, batasan masalah, metodelogi, dan sistematika penulisan.

# **BAB II : DASAR TEORI**

Membahas tentang dasar teori mengenai permasalahan yang berhubungan dengan penelitian.

### **BAB III : PERANCANGAN SISTEM**

Membahas tentang perencanaan dan proses pembuatan meliputi perencanaan, pembuatan alat, cara kerja dan penggunaan alat.

# **BAB IV : PENGUJIAN SISTEM**

Menjelaskan hasil analisa dari proses pengujian pada alat yang telah dibuat.

#### **BAB V : PENUTUP**

Berisi tentang semua kesimpulan yang berhubungan dengan penulisan skripsi, dan saran yang digunakan sebagai pertimbangan dalam pengembangan program selanjutnya.

**DAFTAR PUSTAKA LAMPIRAN**

# **BAB II DASAR TEORI**

#### <span id="page-15-1"></span><span id="page-15-0"></span>**2.1Angin**

Angin merupakan aliran [udara](https://id.wikipedia.org/wiki/Udara) dalam jumlah besar yang diakibatkan oleh [rotasi](https://id.wikipedia.org/wiki/Rotasi) [bumi](https://id.wikipedia.org/wiki/Bumi) karena adanya perbedaan [tekanan udara](https://id.wikipedia.org/wiki/Tekanan_udara) di sekitar atau lingkungannya. Angin dapat bergerak dari tempat bertekanan udara dari yang tinggi hingga ke bertekanan udara rendah. Apabila cuaca dalam keadaan panas, udara [memuai.](https://id.wikipedia.org/wiki/Memuai) Udara yang telah memuai menjadi lebih ringan sehingga naik. Apabila cuaca dalam keadaan dingin, tekanan udara turun kerena udaranya berkurang. Udara dingin di sekitarnya mengalir ke tempat yang bertekanan rendah. Udara menurun menjadi lebih berat dan turun ke tanah. Di atas tanah udara menjadi panas lagi dan naik kembali. Aliran naiknya [udara panas](https://id.wikipedia.org/w/index.php?title=Udara_panas&action=edit&redlink=1) dan turunnya [udara dingin](https://id.wikipedia.org/w/index.php?title=Udara_dingin&action=edit&redlink=1) ini dinamanakan [konveksi.](https://id.wikipedia.org/wiki/Konveksi) (Gultom, Harlen, 2017)

#### <span id="page-15-2"></span>**2.1.1 Faktor Terjadinya Angin**

- a. Gradien barometris, yaitu bilangan yang menunjukkan perbedaan tekanan udara dari dua isobar yang jaraknya 111 km. Makin besar gradien barometrisnya, makin cepat tiupan anginnya.
- b. Letak tempat, untuk kecepatan angin yang lebih dekat dengan khatulistiwa lebih cepat dari pada angin yang jauh dari garis khatulistiwa.
- c. Tinggi tempat, semakin tinggi tempat lokasinya semakin kencang juga angin yang bertiup. Hal ini disebabkan oleh adanya pengaruh gaya gesekan yang menghambat laju udara. Di permukaan bumi, gunung, dan topografi yang tidak rata lainnya dan memberikan gaya gesekan yang besar. Semakin tinggi suatu tempa, gaya gesekan ini semakin kecil.
- d. Waktu, di siang hari angin bergerak lebih cepat daripada di malam hari (Gultom, Harlen, 2017)

#### <span id="page-16-0"></span>**2.1.2 Pengklasifikasian angin dan pengkonversian satuan pengukuran angin**

Angin mempunyai pengklasifikasian tingkat/kelas berdasarkan nilai kecepatan nya, dan sebagai contoh pengkonversian satuan pengukuran angin dapat dilihat pada tabel di bawah:

| Tabel Kondisi Angin |                     |                 |                 |  |
|---------------------|---------------------|-----------------|-----------------|--|
| Kelas angin         | Kecepatan Angin m/s | Kecepatan Angin | Kecepatan Angin |  |
|                     |                     | km/h            | knot            |  |
| $\mathbf{1}$        | $0,3 - 1,5$         | $1 - 5,4$       | $0,58 - 2,92$   |  |
| $\overline{2}$      | $1,5 - 3,3$         | $5,5 - 11,9$    | $3,11-6,42$     |  |
| 3                   | $3,4-5,4$           | $12,0 - 19,5$   | $6,61 - 10,5$   |  |
| $\overline{4}$      | $5,5 - 7,9$         | $19,6 - 28,5$   | $10,7 - 15,4$   |  |
| 5                   | $8,0-10,7$          | $28,6 - 38,5$   | $15,6 - 20,8$   |  |
| 6                   | $10,8 - 13,8$       | $38,6 - 49,7$   | $21,0 - 26,8$   |  |
| $\overline{7}$      | $13,9 - 17,1$       | $49,8 - 61,5$   | $27,0 - 33,3$   |  |
| 8                   | $17.2 - 20.7$       | $61,6 - 74,5$   | $33,5 - 40,3$   |  |
| 9                   | $20.8 - 24.4$       | $74,6 - 87,9$   | $40,5 - 47,5$   |  |
| 10                  | $24,5 - 28,4$       | $88,0 - 102,3$  | $47,7 - 55,3$   |  |
| 11                  | $28,5 - 32,6$       | $102,4 - 117,0$ | $55,4-63,4$     |  |
| 12                  | >32,6               | >117,0          | >63,4           |  |

<span id="page-16-2"></span>Tabel 2.1 Pengkalisifikasian Angin berdasarkan skala beaufort

# <span id="page-16-1"></span>**2.2 Anemometer**

Anemometer adalah alat yang dapat mengukur kecepatan angina dan bisa juga untuk mengukur arah, Anemometer ini biasanya sering di gunakan oleh balai cuaca seperti Badan Metereologi Klimatologi dan Geofisika (BMKG). Anemometer berasal dari Bahasa Yunani yang artinya anemos berarti angina. Angin sendiri merupakan udara yang bergerak ke seluruh penjuru arah, angin bergerak dari tempat satu menuju tempat lain. Pertama kali muculnya anemometer ialah pada tahun 1450 oleh seseorang berkewarganegaraan Italia ialah Leon Battista Alberti. (Gultom, Harlen, 2017)

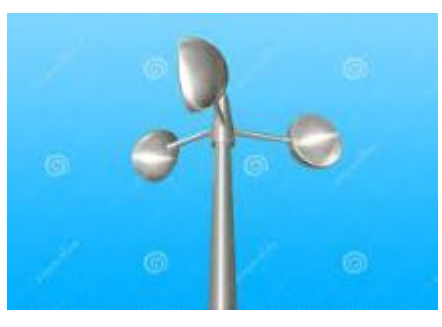

Gambar 2.1 Anemometer

Alat ini harus diletakkan di tempat yang terbuka, sewaktu alat ini tertiup angin maka bagian baling-baling atau mangkuk yang terdapat pada alat tersebut akan ikut bergerak sesuai dengan arah angin. Semakin besar kekuatan atau kecepatan angin berhembus ke bagian mangkuk, maka akan kian cepat pula putaran piringan mangkuk tersebut. Cara untuk mengetahui kecepatan angin ialah dengan cara menilai jumlah putaran mangkuk dalam per satu detiknya. Pada alat ini juga terdapat komponen yang akan menghitung berapa kecepatan angin tersebut. (Gultom, Harlen, 2017)

Makin besar kecepatan angin meniup mangkok-mangkok tersebut, makin cepat pula kecepatan berputarnya piringan mangkok-mangkok Dari jumlah putaran dalam satu detik dapat diketahui kecepatan anginnya. (Gultom, Harlen, 2017)

#### **Spesifikasi Anemometer :**

- Vsuplai : DC 5V
- Menggunakan sensor optic tipe celah
- Output : Pulse Digital TTL
- Sensor terpasang pada pipa PVC  $\frac{1}{2}$
- Diameter kincir: 17,5 cm

Sensor Anemometer yang bisa dihubungkan dengan Mikrokontroller sebagai sensor pembaca kecepatan angin.

#### <span id="page-18-0"></span>**2.3 RASPBERRY PI**

Rasberry Pi atau lebih sering disebut Raspi merupakan sebuah computer mini sebesar kartu kredit dengan harga yang relative murah. Raspberry Pi dikembangkan oleh Raspberry Pi Foundation di Britania Raya dan berjalan dengan sistem operasi Linux. Rasberry pi juga menggunakan Bahasa Pemograman Python sebagai bahasa resminya namun tetap bias deprogram menggunakan Bahaasa pemograman lain. Raspberry Pi dibuat dengan 2 model, yaitu Model A dan model B. spesifikasi antara model A dan model Bcenderung sama, perbedaannya hanya pada jumlah port usb, pory. Ethernet, kecepatan processor dan daya yang digunakan. (Rakhman, Edi & Faisal Candrasyah & Fajar D. Sutera. 2014.)

Raspberry Pi 3 model B merupakan generasi ketiga dari raspberry pi. komputer mini yang hanya seukuran kartu kredit berukuran tunggal board komputer dapat digunakan untuk banyak aplikasi dan menggantikan asli Raspberry Pi Model B + dan raspberry pi 2 Model B. Sementara mempertahankan format papan populer raspberry pi 3 model B membawa proses lebih kuat, 10x lebih cepat dari generasi pertama raspberry pi. Selain itu menambah konektivitas LAN & Bluetooth nirkabel menjadikannya solusi ideal untuk desain terhubung kuat. (Datasheet Raspberry pi 3)

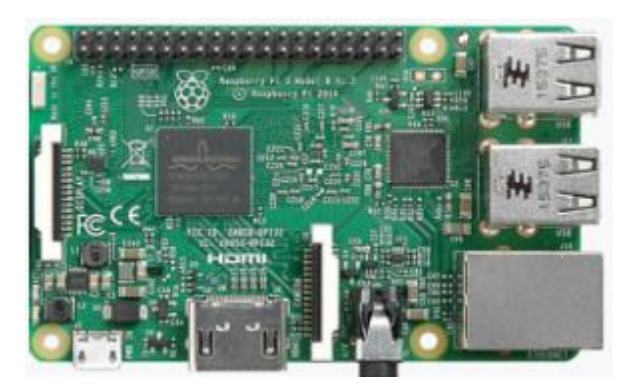

Gambar 2.2 Raspberry pi 3

<span id="page-19-0"></span>(sumber: [http://tr1.cbsistatic.com/hub/i/2016/03/03/53945d8c-6ec9-4a2a-922a-](http://tr1.cbsistatic.com/hub/i/2016/03/03/53945d8c-6ec9-4a2a-922a-6df3b2a5c372/img4085.jpg)

[6df3b2a5c372/img4085.jpg\)](http://tr1.cbsistatic.com/hub/i/2016/03/03/53945d8c-6ec9-4a2a-922a-6df3b2a5c372/img4085.jpg)

# **Spesifikasi Raspberry PI 3 :**

- Mempunyai SoC-BCM2837.
- CPU : 64-bit !,2GHz quad-core ARM Cortex-A53 CPU.
- RAM : 1GB SDRAM @900 MHz.
- Memori: 1GB LPDDR2
- Sistem Operasi: Operasi Boots Sistem dari kartu Micro SD, menjalankan versi dari sistem operasi Linux atau Windows 10 IOT
- Wireless + Bluetooth Integrated 802.11n Wireless LAN and Bluetoot 4.1.
- Mempunyai GPIO dengan jumlah pin 40.
- Menggunakan Mikro SD
- Ethernet !0/100Mbps.
- Keluaran yang disediakan mempunyai 4 USB, 1 HDMI, dan 1 lubang untuk RCA. Ada juga ekstensi untuk modul kamera dan DSI.
- Power dengan menggunakan Micro USB 5V, 2,5A.

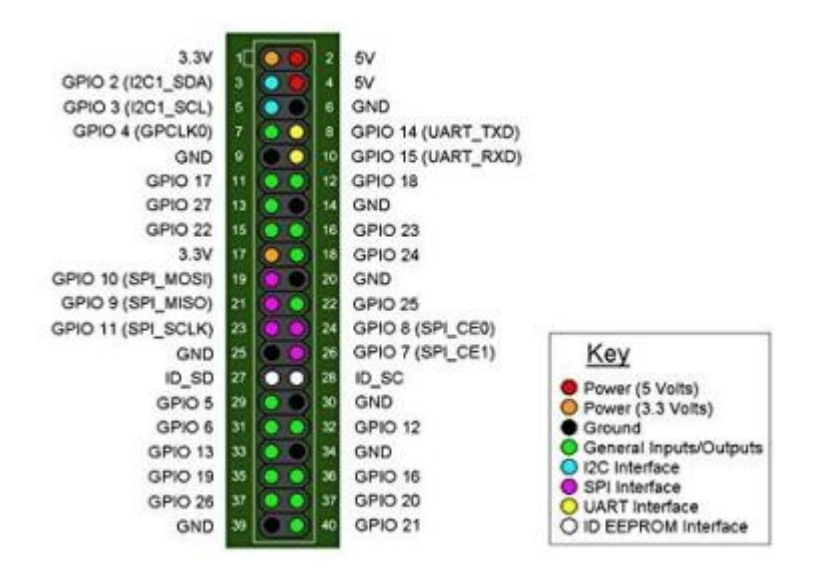

Gambar 2.3 Raspberry Pi 3 GPIO pinout

<span id="page-20-1"></span>Untuk dapat beroperasi seperti layaknya computer maka Raspberry harus diinstal OS (Operating System) terlebih dahulu, untuk saat ini ada beberapa OS yang dapat diinstall pada Raspberry Pi yaitu : Rasbian OS, Windows 10 IoT core, Ubuntu Mate, RISC OS bahkan android. Sedangkan untuk bahasa pemograman yang didukung oleh Raspbery Pi diantaranya adalah : Python, C/C++, C# (Mono Develop), java, Erlang, pascal PHP, Javascript. (Suranata, Aditya, 2016).

#### <span id="page-20-0"></span>**2.4 Sistem Operasi Raspberry Pi**

#### **1. Rasbian**

[Raspbian](http://www.raspbian.org/) adalah sistem operasi gratis yang berdasarkan pada Debian dan dioptimisasi untuk perangkat keras Raspberry Pi. Sebuah sistem operasi adalah satu set program dasar dan program kegunaan (utility) yang membuat raspberry pi kita dapat bekerja. Raspbian menyediakan lebih dari sistem operasi murni. Raspbian bekerja dengan lebih dari 35.000 paket program, bundel perangkat lunak yang telah di pra-compile dalam format yang bagus agar mudah dipasang pada Raspi (Rahman, Arif, 2017).

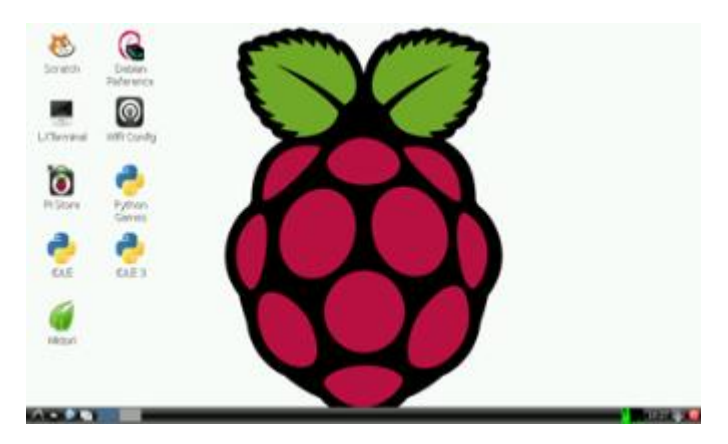

Gambar 2.4 Tampilan OS Rasbian pada Raspberry

<span id="page-21-1"></span>(sumber[:https://tutorkeren.com/sites/default/files/gambar\\_inline/raspbian](https://tutorkeren.com/sites/default/files/gambar_inline/raspbianscreenshot.png) [screenshot.png\)](https://tutorkeren.com/sites/default/files/gambar_inline/raspbianscreenshot.png)

# <span id="page-21-0"></span>**2.5 Python**

Python adalah bahasa pemrograman computer sama halnya bahasa pemograman C, C++, Pascal, Java, Php, Perl, Ruby, dan lain-lain. Bahasa pemograman python disusun diakhir tahun 1980-an dan implementasinya baru dimulai pada Desember 1989 oleh Guido Van Rossum di Centrum Wiskunde dan Informatica (CWI), sebuah pusat riset dibidang matematika dan sains, Amsterdam-Belanda. Sebagai suksesor atau pengganti dari bahasa pemograman pendahulunya yaitu bahasa pemograman ABC, yang juga dikembangkan oleh Leo Geurts, Lambert meertens, dan Steven Pemberton. (Raharjo, Budi. 2015).

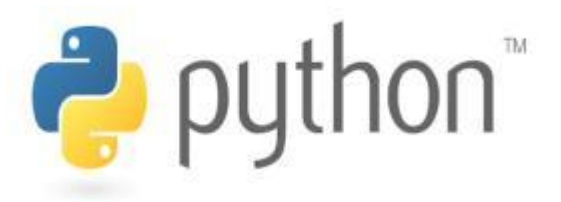

Gambar 2.5 Logo Python

<span id="page-21-2"></span>(Sumber : [https://teknojurnal.com/wp-content/uploads/2015/08/PYTHON-](https://teknojurnal.com/wp-content/uploads/2015/08/PYTHON-HEADER.jpg)[HEADER.jpg](https://teknojurnal.com/wp-content/uploads/2015/08/PYTHON-HEADER.jpg) )

Dan yang menjadi sorotan utama disini, bahasa pemograman python adalah bahasa pemograman resmi untuk Raspberry Pi sehingga penguasaan penggunaannya menjadi nilai lebih ketika memprogram Raspberry Pi. (Rakhman, Edi & Faisal Candrasyah & Fajar D. Sutera. 2014.).

Kode program yang ditulis dalam python (*file.py*) dieksekusi menggunakan python interpreter seperti php, dan ruby. Meskipun demikian, pda saat kode program dieksekusi, secara implisit python sebenarnya melakukan kompilasi terhadap kode tersebut terlebih dahulu. Hasil kompilasi bisa berupa byte kode. Selanjutnya, dijalankan oleh Python Virtual Machine (PVM) adalah *byte code*, bukan programnya. PVM adalah mesin runtime untuk python, yang merupakan bagian dari sistem python, bukan software terpisah. (Raharjo, Budi. 2015).

# <span id="page-22-0"></span>**2.6 Modul GPS VK2828U7G5LF**

Modul GPS ini adalah module dengan onboard yang mempunyai kinerja tinggi dan mudah diintegrasikan dengan berbagai mikrokontroller atau papan mikrokontroller. Module ini mempunyai baterai cadangan dengan Berat sekitar 14 gram yang dapat dengan mudah memberikan Indikator lampu berkedip untuk memudahkan identifikasi jika posisi sukses diidentifikasikan. Di bangun dengan posisi dan pelacakan 50 satelit. Lebih baik dan lebih stabil sinyal. Dengan baud rate dipilih dan lainnya 4800, 9600, 19200, 38400, 5700, 115200. (V.kel, 2015).

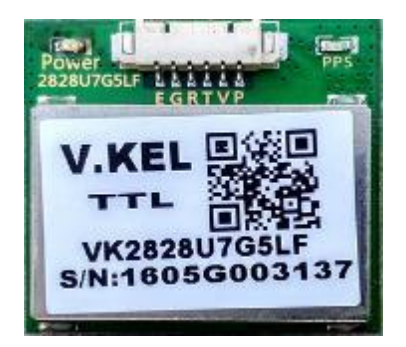

Gambar 2.6 Gps VK2828U7G5LF

<span id="page-22-1"></span>(sumber : [http://www.pusatkomponen.com/wp-content/uploads/2016/08/Modul-](http://www.pusatkomponen.com/wp-content/uploads/2016/08/Modul-V.KEL-GPS-VK2828U7G5LFAntenna.jpg)[V.KEL-GPS-VK2828U7G5LFAntenna.jpg](http://www.pusatkomponen.com/wp-content/uploads/2016/08/Modul-V.KEL-GPS-VK2828U7G5LFAntenna.jpg)*)* 

### **Spesifikasi module gps VK2828UG75LF :**

- Chip : UBX-G7020-KT (56-channel receiver)
- Output : 1Hz 10Hz (1Hz secara default)
- Antarmuka : UART TTL 3.3V, 4800 921600bps (9600 secara default)
- Power supply : 3.3 5V
- Konsumsi daya : ~30mA, 5V
- Startup waktu  $: 29, 28$  i 1s (dingin, hangat, panas)
- Sensitivitas : -161dBm
- Suhu operasi : -40 85  $\degree$  C
- Dimensi :  $28 \times 28 \times 8.6$ mm

# **Pin out :**

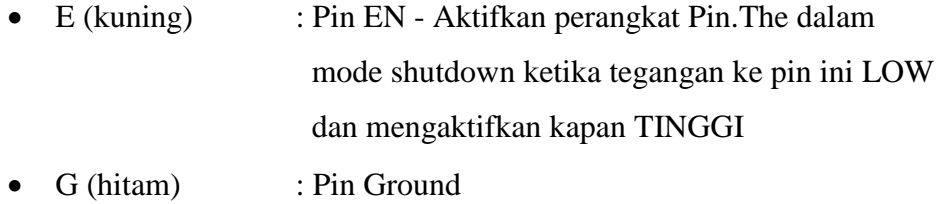

- R (hijau) : RX Menerima UART pin
- T (biru) : TX Mengirimkan UART pin
- V (merah) :  $Vcc$  Power supply 3,3 5V
- P (putih) : PPS Waktu standar pulsa output

# <span id="page-23-0"></span>**2.7 Modul LDR**

Modul sensor LDR digunakan untuk mendeteksi intensitas cahaya. Hal ini terkait dengan pin output analog dan pin keluaran digital yang diberi label sebagai AO dan DO. Bila ada cahaya, ketahanan LDR akan menjadi rendah sesuai dengan intensitas cahaya. Semakin besar intensitas cahaya, semakin rendah resistansi LDR. Sensor ini memiliki tombol potensiometer yang bisa disesuaikan untuk mengubah sensitivitas LDR terhadap cahaya. (Datasheet Modul LDR).

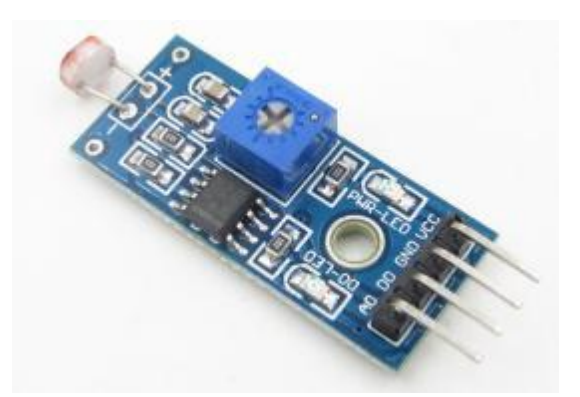

Gambar 2.7 Modul LDR

<span id="page-24-0"></span>(Sumber[:http://g04.a.alicdn.com/kf/HTB1OSHJQFXXXXa8XVXXq6xXFXXX0/](http://g04.a.alicdn.com/kf/HTB1OSHJQFXXXXa8XVXXq6xXFXXX0/1-PCS-Sensor-Photoresistor-Sensor-Modul-Deteksi-Cahaya-Cahaya.jpg) [1-PCS-Sensor-Photoresistor-Sensor-Modul-Deteksi-Cahaya-Cahaya.jpg\)](http://g04.a.alicdn.com/kf/HTB1OSHJQFXXXXa8XVXXq6xXFXXX0/1-PCS-Sensor-Photoresistor-Sensor-Modul-Deteksi-Cahaya-Cahaya.jpg)

## **Pin details** :

- 1.  $VCC = 3.3V$  to 5V DC
- 2.  $GND = Ground$
- 3.  $DO = Digital Output$
- 4. AO = Analog Output

# **Spesifikasi :**

- 1. Menggunakan sensor resistansi fotosensitif
- 2. Menggunakan komparator tegangan lebar LM393
- 3. Dengan potensiometer disesuaikan untuk menyesuaikan sensitivitas cahaya
- 4. Ukuran papan PCB kecil: 3,2 cm x 1,4 cm
- 5. Tegangan operasi 3,3 V sampai 5 V
- 6. Tipe Output: Output Digital (0 dan 1)
- 7. Output Low: bila intensitas cahaya lebih tinggi dari set point
- 8. Output Tinggi: bila intensitas cahaya lebih rendah dari titik setel

#### <span id="page-25-0"></span>**2.8 Sensor suhu DS18B20**

sensor suhu DS18B20 dengan kemampuan tahan air (waterproof). Cocok digunakan untuk menangkap perubahan temperature lingkungan lalu mengkonversinya menjadi beasaran listrik. Sensor ini merupakan sensor digital menggunakan 1 wire untuk berkomunikasi dengan mikrokontroller.. DS18B20 menyediakan 9 hingga 12-bit (yang dapat dikonfigurasi) data. (DfRobot.2013).

Hal ini memungkinkan pembacaan suhu dari berbagai tempat. Sensor ini cocook disetiap lingkungan basah maupun kering dari suhu -55°C hingga 125°C, namun dengan penutup kabel dari PVC disarankan untuk penggunaan tidak melebihi 100°C. (DfRobot.2013).

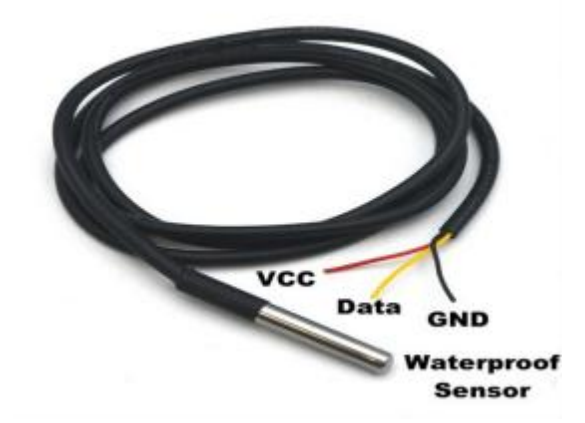

Gambar 2.8 Sensor Suhu DS18B20

(Sumber: [https://ecs7.tokopedia.net/img/product-](https://ecs7.tokopedia.net/img/product-1/2015/12/11/4736550/4736550_21f14181-1260-445b-9537-28bdce5e77ca.jpg)

<span id="page-25-1"></span>[1/2015/12/11/4736550/4736550\\_21f14181-1260-445b-9537-28bdce5e77ca.jpg\)](https://ecs7.tokopedia.net/img/product-1/2015/12/11/4736550/4736550_21f14181-1260-445b-9537-28bdce5e77ca.jpg)

#### **Spesifikasi Sensor Suhu DS18B20 :**

- Dapat digunakan dengan daya 3.0V sampai 5.5V
- ± 0,5 ° C Akurasi dari -10 ° C sampai +85 ° C
- Kisaran suhu yang dapat digunakan: -55 sampai 125 ° C (-67 ° F sampai + 257 ° F)
- Resolusi 9 sampai 12 bit
- Menggunakan antarmuka 1-Wire hanya membutuhkan satu pin digital untuk komunikasi
- ID 64 bit yang unik dibakar menjadi chip
- Beberapa sensor bisa berbagi satu pin
- Sistem alarm batas-suhu
- Waktu permintaan kurang dari 750ms
- 3 antarmuka kabel:
	- Kawat merah VCC
	- Kawat hitam GND
	- $\bullet$  Kawat kuning DATA
- Tabung baja stainless berdiameter 6mm dengan panjang 35mm
- Diameter kabel: 4mm
- Panjang: 90cm]

# **BAB III PERANCANGAN SISTEM**

# <span id="page-27-1"></span><span id="page-27-0"></span>**3.1 Pendahuluan**

Pada bab ini akan membahas mengenai perancangan sistem, prinsip kerja sistem dan perancangan perangkat keras, serta perangkat lunak. Pada perancangan ini akan diimplementasikan konsep dan teori dasar yang telah dibahas sebelumnya, sehingga tujuan dari perencanaan dapat tercapai dengan baik. Untuk itu pembahasan difokuskan pada desain yang direncanakan pada diagram blok sistem.

# <span id="page-27-2"></span>**3.2 Perancangan Sistem**

Dalam merancang, merencanakan, dan membuat suatu alat, diperlukan sebuah diagram blok, yang berfungsi sebagai acuan dalam memahami alur kerja alat tersebut. Selain itu diagram blok juga berfungsi untuk mengetahui bagianbagian sistem dari suatu alat, berikut ini adalah diagram blok dari alat dalam skripsi ini :

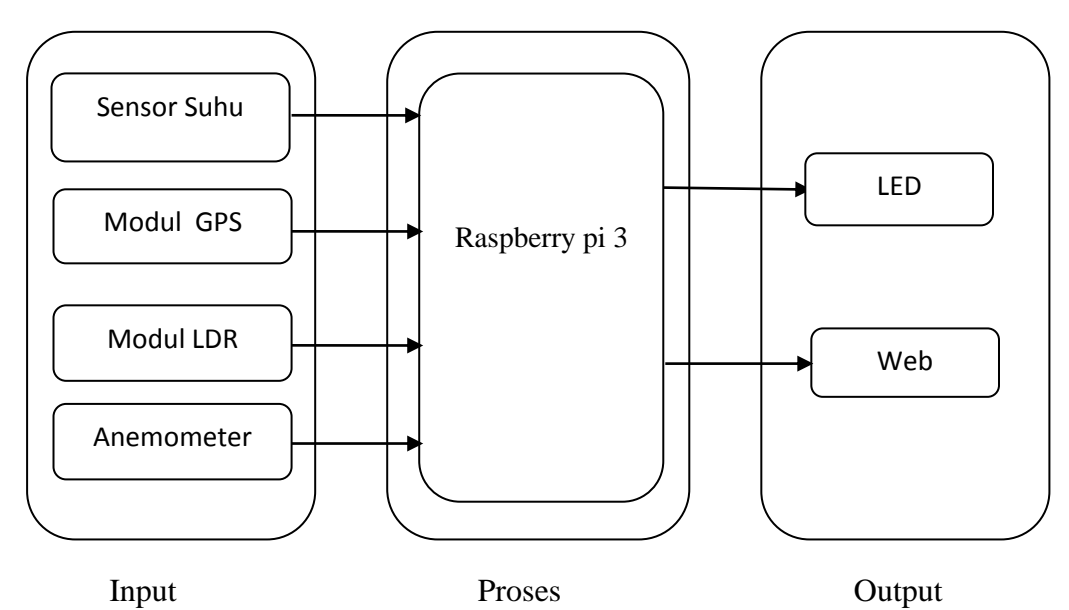

<span id="page-27-3"></span>Gambar 3.1. Blok Diagram perencanaan Sistem

Sistem pada penelitian ini dibagi menjadi empat sistem input yang terdiri dari Sensor Suhu, Modul GPS, Modul LDR Dan Anemometer yang dikonfigurasi ke raspberry pi 3.

Berikut adalah Penjelasan diagram blok :

1. Sensor Suhu

Sensor Suhu disini berfungsi sebagai pendeteksi kondisi suhu di air dan akan memberikan informasi ada atau tidaknya ikan di air.

2. Modul Gps

Gps berfungsi untuk mengetahui posisi untuk titik koordinat.

3. Modul LDR

Berfungsi sebagai terang atau gelap kondisi cahaya

4. Anemometer

Berfungsi sebagai pengukur kecepatan angin

5. LED

Berfungsi sebagai output dari Modul LDR dan ON OFF kondisi cahaya

6. Raspbeery pi 3

Raspberry pi di sini berfungsi sebagai pusat pemrosesan sebagai control utama

7. web

web berfungsi sebagai menampilkan informasi ada atau tidaknya ikan yang sudah di proses di raspberry pi.

#### <span id="page-28-0"></span>**3.2.1 Prinsip kerja**

Dari diagram blok perancangan sistem dapat dijelaskan sistem kerja perangkat secara menyeluruh. Monitoring untuk mendeteksi keberadaan ikan berbasis komputer mini ini menggunakan Raspberry Pi 3 sebagai microcontroller, sensor suhu untuk mengukur kondisi suhu air, Anemometer sebagai pengukur kecepatan angin dan Gps untuk mengetahui titik koordinat dan di-monitoring menggunakan web. Selain berfungsi menampilkan informasi ada atau tidaknya ikan, web ini juga dapat difungsikan untuk menentukan nilai suhu, yang harus diterapkan Sehingga sistem akan bekerja berdasarkan nilai suhu yang ditetapkan

pada web tersebut. jika Nilai suhu air pada perairan di antara dari suhu yang ditetapkan maka tampilan di web untuk keterangan akan memberikan informasi diperairan tersebut ada ikan dan Jika Nilai suhu air melebihi atau kurang dari dari keadaan suhu yang ditetapkan, maka tampilan di web untuk keterangan akan memberikan informasi diperairan tersebut tidak ada ikan kemudian gps akan aktif secara realtime membaca lokasi titik koordinat pengguna kemudian data akan disimpan kemudian hasil tersebut dapat dimonitoring memalui web.

### <span id="page-29-0"></span>**3.3 Perancangan Hardware**

#### <span id="page-29-1"></span>**3.3.1 Perancangan Sensor Suhu**

Perancangan sensor suhu pada sistem ini di gunakan untuk mengetahui suhu di lokasi perairan. Sensor akan otomatis membaca data ketika mendeteksi kondisi suhu air. Sensor ini mempunyai 3 pin koneksi yaitu Data, vcc, dan Gnd. Pin data mengeluarkan sinyal output digital dengan 1 komunikasi yang akan dibaca oleh raspberry pi ketika mendeteksi kondisi suhu di suatu perairan.

<span id="page-29-2"></span>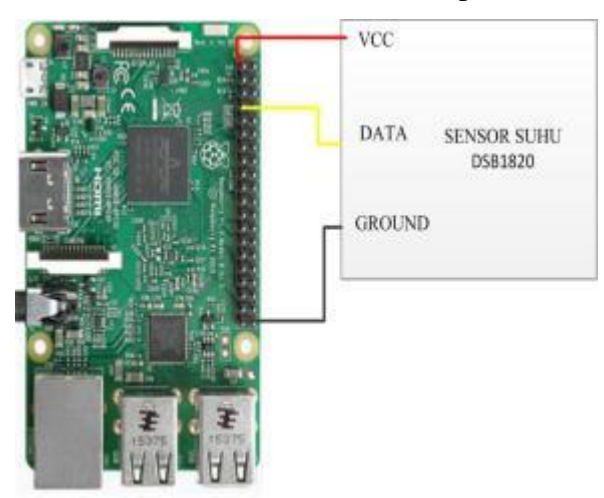

Gambar 3.2 konfigurasi pin sensor Suhu DS18B20

| <b>Sensor Suhu</b><br><b>DS18B20</b> | <b>Raspberry Pi</b> |
|--------------------------------------|---------------------|
| Vcc                                  | Pin 1, 3,3 V        |
| Data                                 | Pin 7, Gpio 4       |
| Ground                               | Pin 39, Gnd         |

<span id="page-30-2"></span>Table 3.1 Hubungan Pin Sensor Suhu dan Raspberry pi

# <span id="page-30-0"></span>**3.3.2 Perancangan Gps vk2828U7G6LF**

Perancangan sensor *GPS VK2828* pada sistem ini digunakan untuk mengetahui letak posisi secara real time. sensor mempunyai 6 pin koneksi yaitu pps, Vcc, Gnd, Rx, Tx, dan En. data mengeluarkan sinyal yang berupa transmitter yang terhubung ke satelit dan di terima oleh receiver dan nantinya data akan dibaca oleh Raspberry PI. Berikut adalah konfigurasi antara Modul gps vk2828 dan pin Raspberry PI.

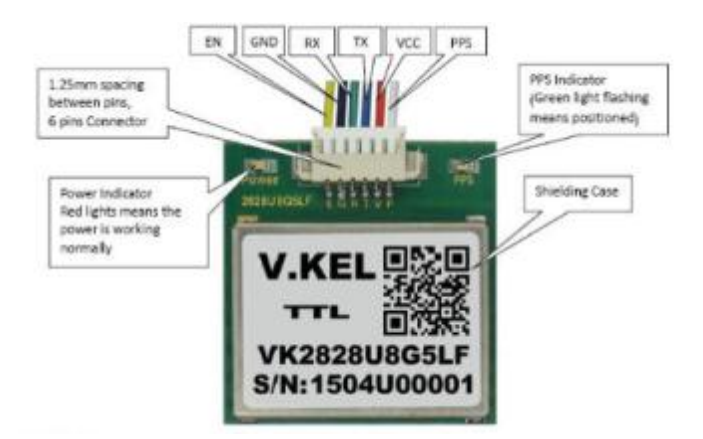

<span id="page-30-1"></span>Gambar 3.3 Pengkabelan pada sensor gps

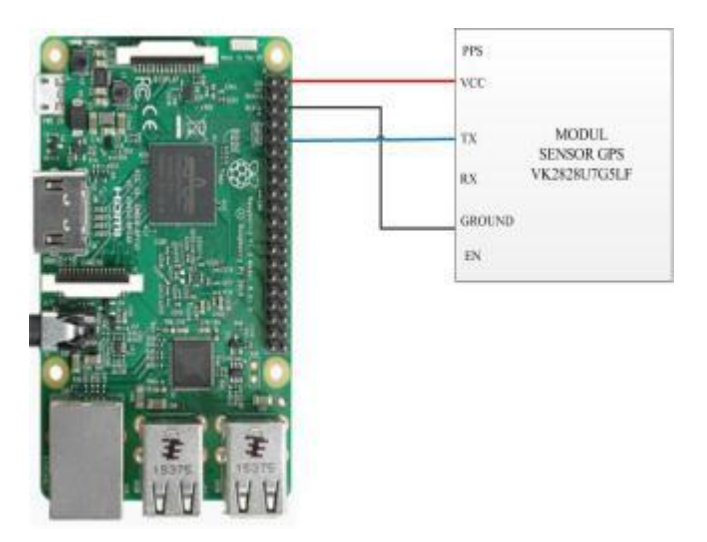

Gambar 3.4 konfigurasi pin sensor Gps

| <b>Modul Gps</b> | <b>Raspberry Pi</b> |
|------------------|---------------------|
| Pps              |                     |
| <b>VCC</b>       | Pin 2, 5V           |
| Тx               | Pin 10, Rx          |
| Rx               |                     |
| Gnd              | Pin 6, Gnd          |
| En               |                     |

<span id="page-31-1"></span><span id="page-31-0"></span>Tabel 3.2 Hubungan PIN modul Gps dan Raspberry Pi

# <span id="page-32-0"></span>**3.3.3 Perancangan Modul LDR**

Perancangan modul LDR pada sistem ini di gunakan untuk mengetahui kondisi terang atau gelapnya kondisi suatu lingkungan. Sensor mempunyai 3 pin koneksi yaitu Data, vcc, dan Gnd. Pin data mengeluarkan sinyal output berupa digital maupun analog yang nantinya akan di baca oleh raspberry pi 3

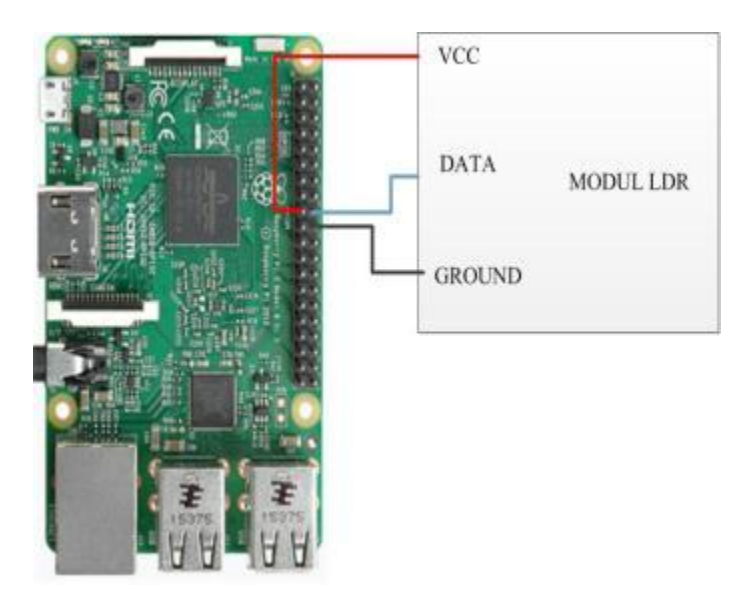

Gambar 3.5 Konfigurasi Pin Modul LDR

<span id="page-32-2"></span><span id="page-32-1"></span>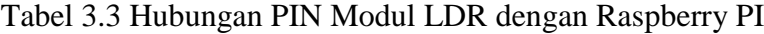

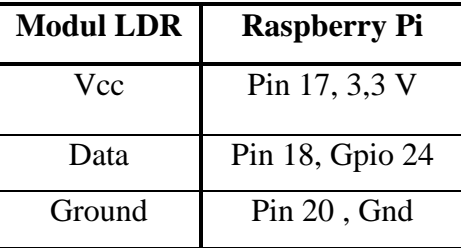

# <span id="page-33-0"></span>**3.3.4 Perancangan Anemometer**

Perancangan Nemometer pada sistem ini di gunakan untuk pengukur kecepatan angin. Sensor mempunyai 3 pin koneksi yaitu Data, vcc, dan Gnd. Pin data mengeluarkan sinyal output pulse digital. Anemometer ini menggunakan sensor optic tipe celah yang nantinya akan di baca oleh raspberry pi 3.

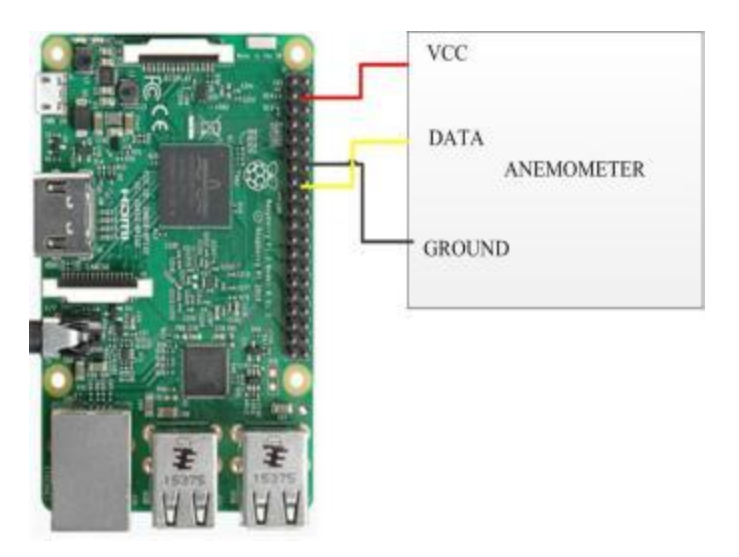

Gambar 3.6 Konfigurasi Pin Anemometer

<span id="page-33-2"></span><span id="page-33-1"></span>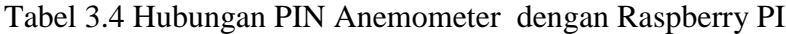

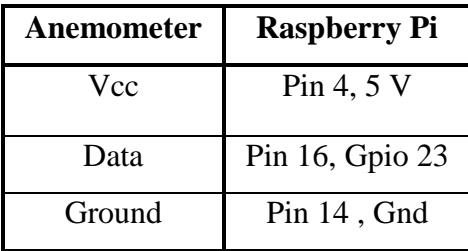

# <span id="page-34-0"></span>**3.3.5 Perancangan LED**

Perancangan LED pada sistem ini di gunakan untuk mengetahui hidup atau mati kondisi Led ketika Modul LDR mendeteksi kondisi Terang atau gelapnya suatu lingkungan.

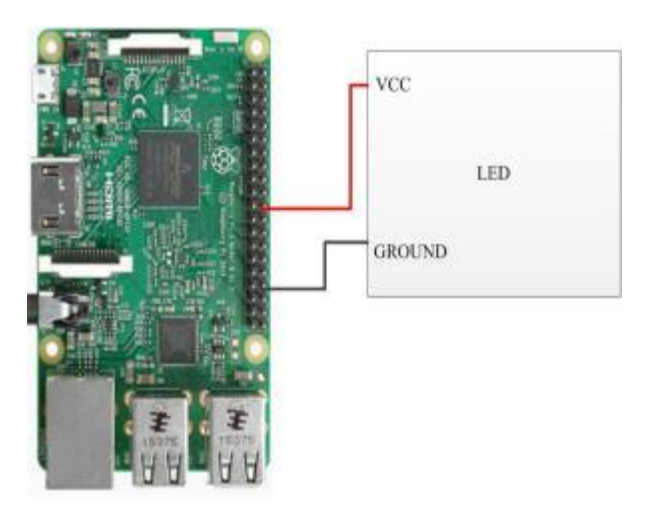

Gambar 3.7 Konfigurasi Pin LED

<span id="page-34-2"></span><span id="page-34-1"></span>Tabel 3.5 Hubungan PIN LED dengan Raspberry PI

| LED    | <b>Raspberry Pi</b> |
|--------|---------------------|
| Vcc    | Pin 22, Gpio 25     |
| Ground | Pin 34, Gnd         |

### <span id="page-35-0"></span>**3.4 Perancangan Sofware**

Perangkat lunak dari sistem monitoring yang rancang berdasarkan diagram blok sistem dan flowchart yang telah disusun oleh penulis. Diagram blok sistem yang telah disusun oleh penulis dapat dilihat pada Gambar 3.6. Berikut gambar flowchart yang telah disusun oleh penulis :

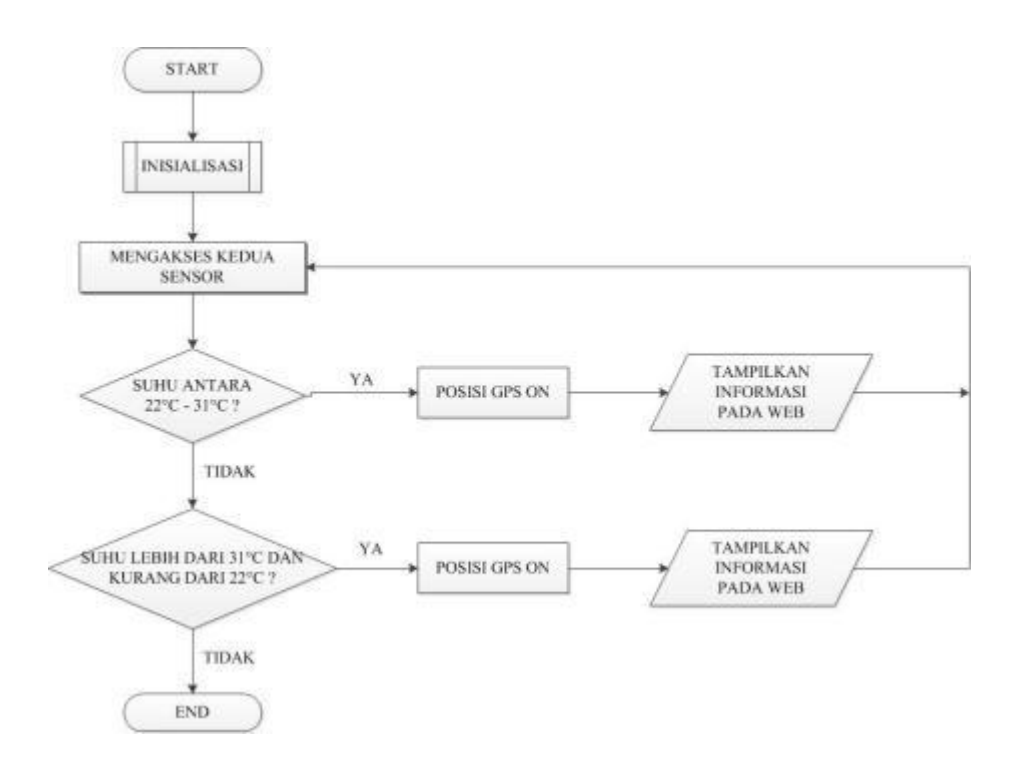

# Gambar 3.8 flowchat sistem

<span id="page-35-2"></span><span id="page-35-1"></span>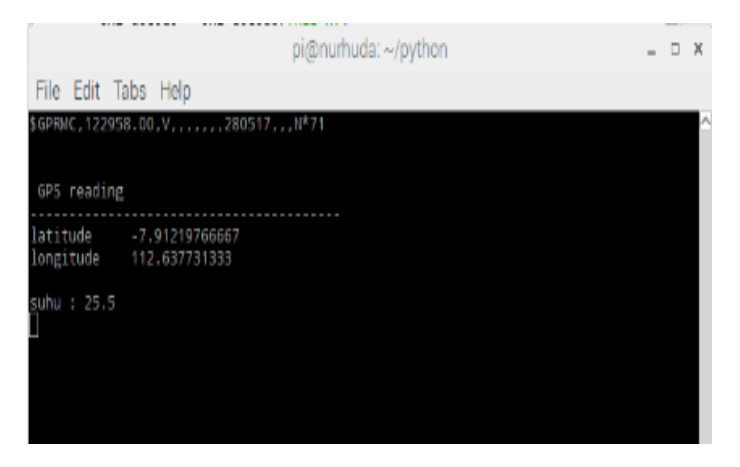

Gambar 3.9 Tampilan Program Raspberry Pi
#### **3.4.1 Install Software di Raspberry pi**

#### **A.** *Install Os Raspbian Jessie On MicroSD Card*

Langkah pertama adalah install OS Raspbian Jessie dengan aplikasi Win32DiskImager pada MicroSD Card Sandisk Class10 sebesar 16 GB. Kemudian masukkan MicroSD Card Sandisk 16 GB Class10 ke dalam card reader dan buka aplikasi Win32 Disk Imager pada laptop.

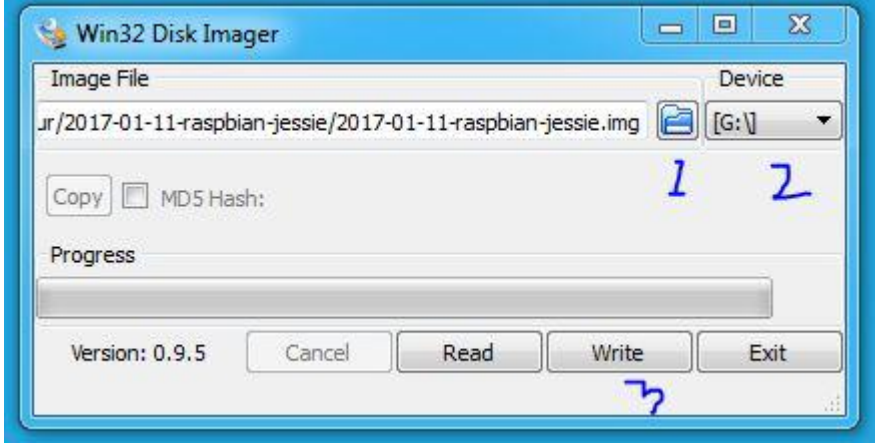

Gambar 3.10 Cara Install OS Raspbian Jessie On MicroSD Card

Pada gambar diatas terlihat angka "1" adalah langkah memilih folder tempat menyimpan OS Raspbian Jessie. Kemudian langkah "2" memastikan drive MicroSD Card. Langkah "3" klik "write", tunggu sampai muncul notification "Write Successfull". Installasi OS Raspbian Jessie sudah selesai. Untuk selanjutnya masukkan MicroSD Card yang telah terinstall OS Raspbian Jessie ke slot pada Raspberry Pi 3 Tipe B. Kemudian sambungkan Power Adaptor dan monitor.

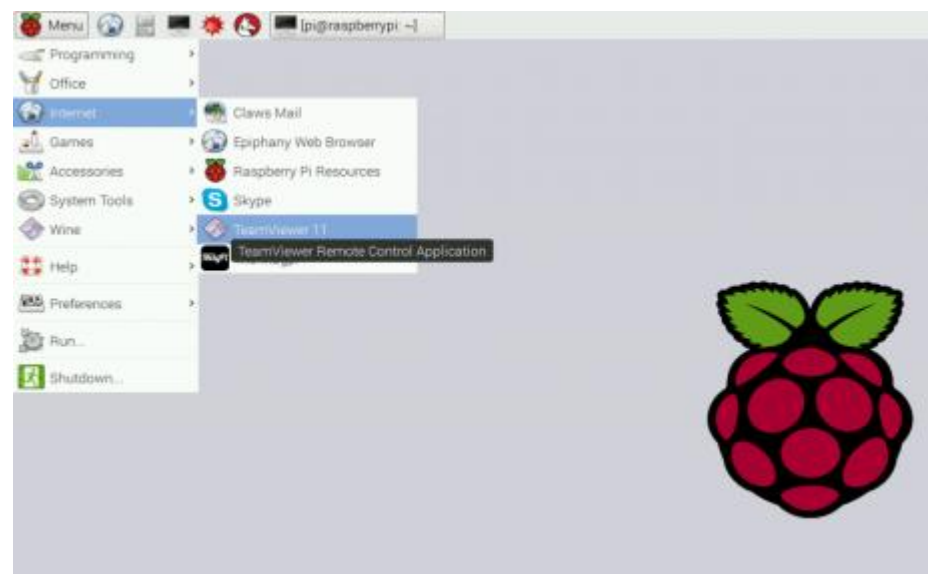

Gambar 3.11 Tampilan Desktop Raspberry pi 3 Tipe B

#### **B. Install Apache Web Server**

Sistem kontrol yang akan dibuat dirancang dikontrol melalui halaman Webiste, untuk itu itu diperlukan installasi Web server. Dan yang digunakan adalah Apache Web Server. Untuk melakukan installasi dilakukan dengan cara mengetikkan perintah pada LXTerminal seperti terlihat pada gambar di bawah ini.

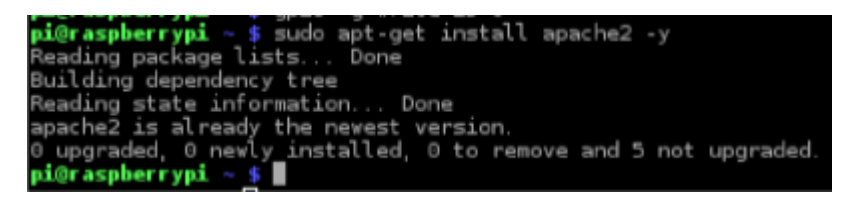

Gambar 3.12 Install Apache Web Server

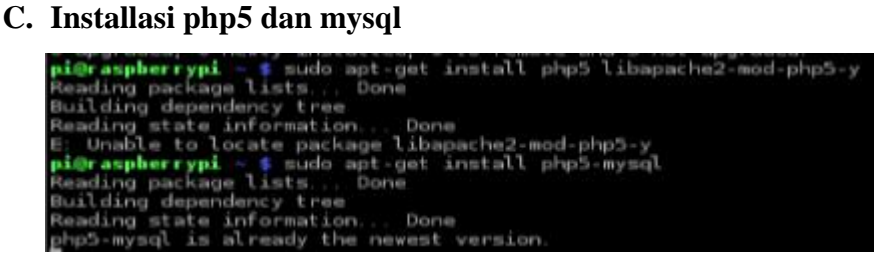

Gambar 3.13 Install Php5 Dan Mysql

#### **3.4.2 Install VNC Viewer di Raspberry pi**

VNC (Virtual Network Computing) semacam share desktop yang dapat meremote atau melihat aktivitas kerja dan berinteraksi dengan raspberry pi melalui laptop dalam jaringan lokal maupun internet. Yang bertujuan untuk mempermudah dalam memonitoring system kerja.

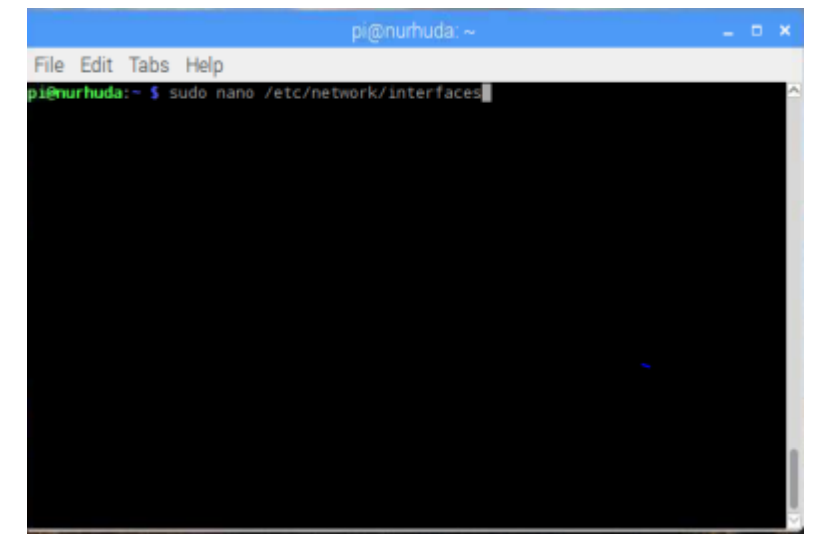

Gambar 3.14 Install VNC Viewer

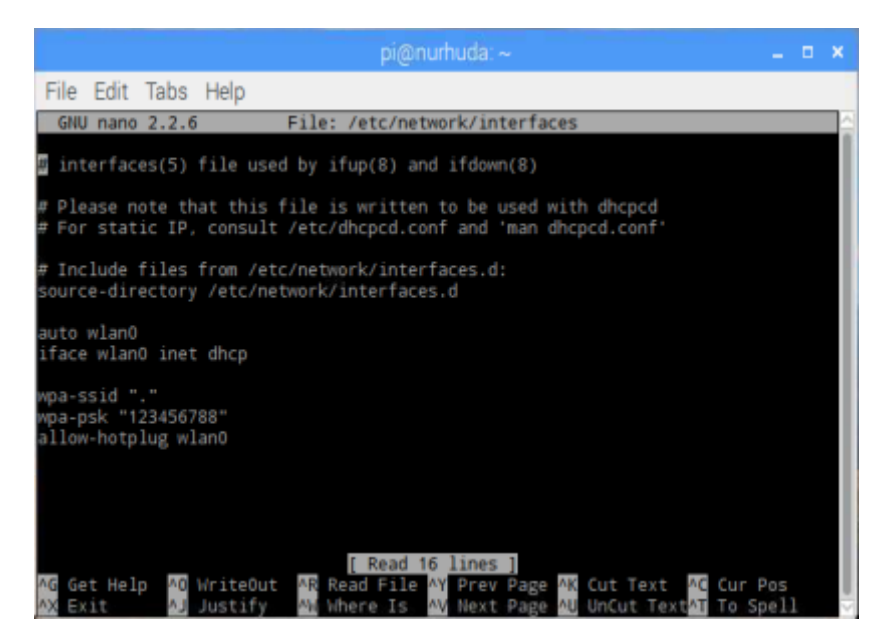

Gambar 3.15 Install VNC Viewer

Setelah VNC Viewer di install selanjutnya kita login VNC Viewer dengan cara klik icon pada destop raspberry pi – internet – VNC Viewer pada Gambar 3.13.

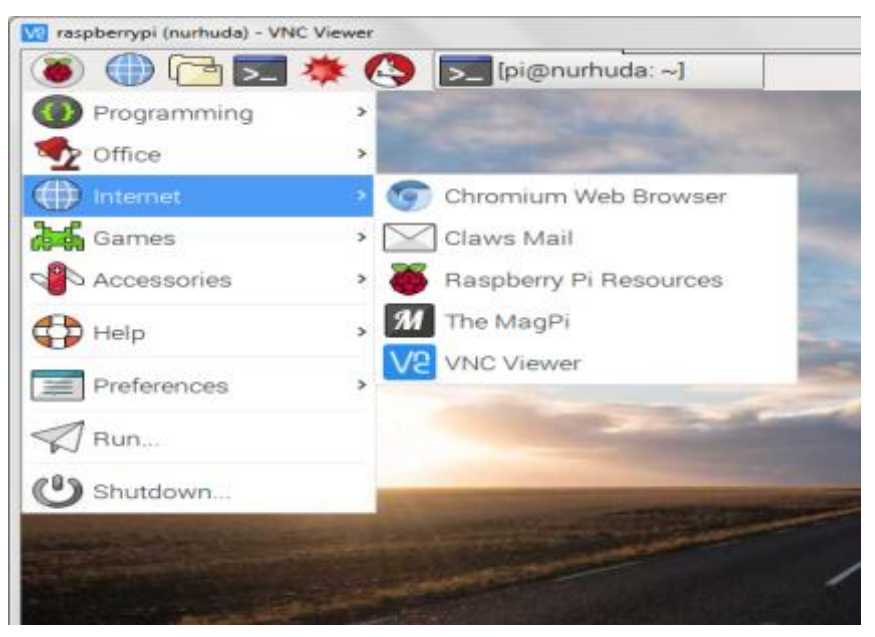

Gambar 3.16 Tampilan untuk pilihan VNC Viewer

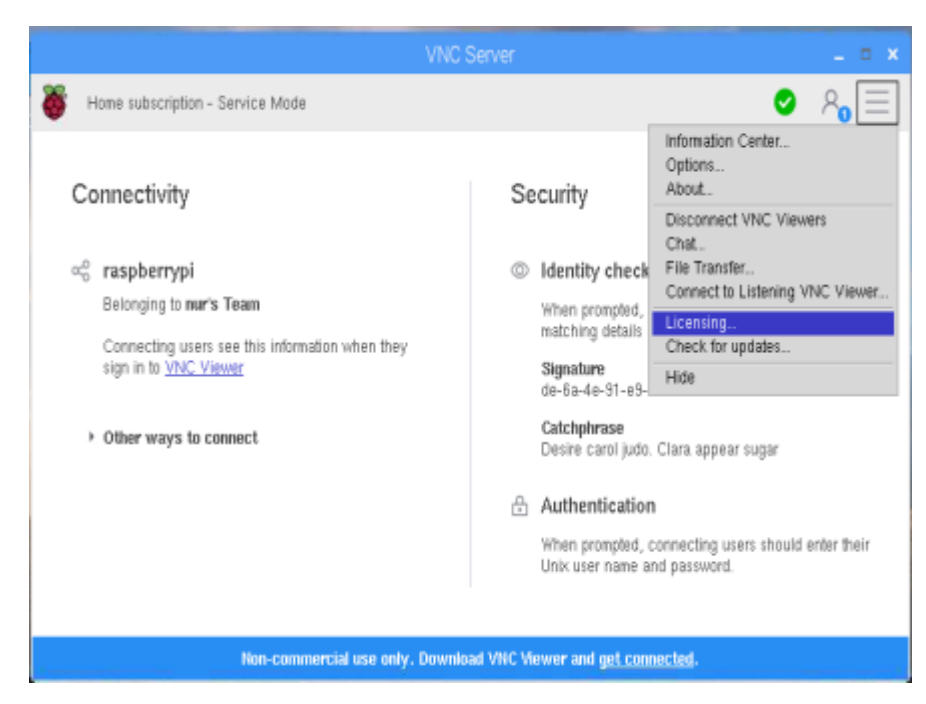

Gambar 3.17 Cara daftar VNC Viewer

Selanjutnya kita login dengan alamat email kita beserta pasword email kita yang sudah terdaftar terlebih dahulu pada **Gambar 3.15** dan **Gambar 3.16** proses daftar VNC menggunakan email Complate

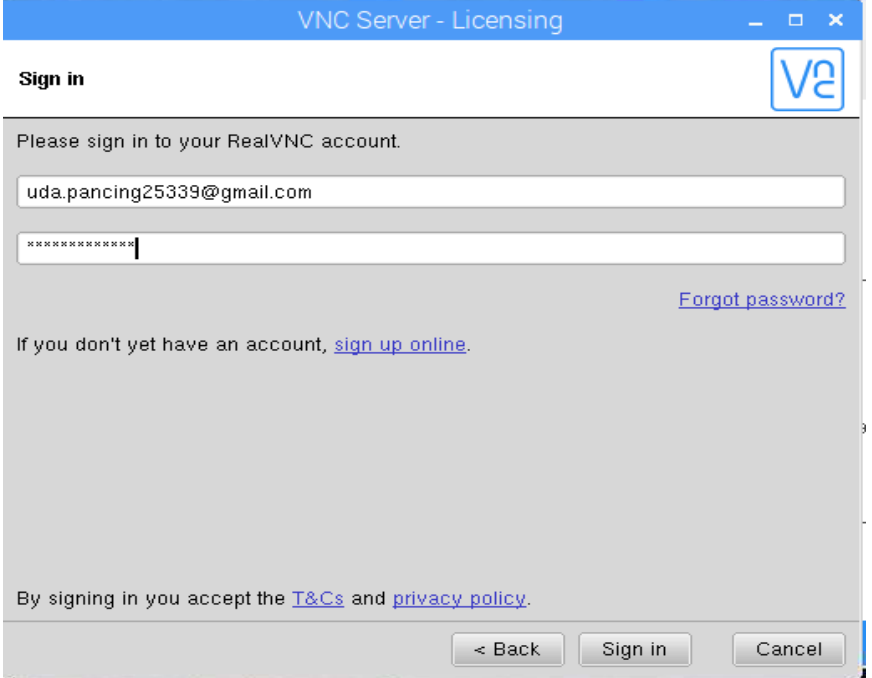

Gambar 3.18 Tampilan untuk daftar alamat email

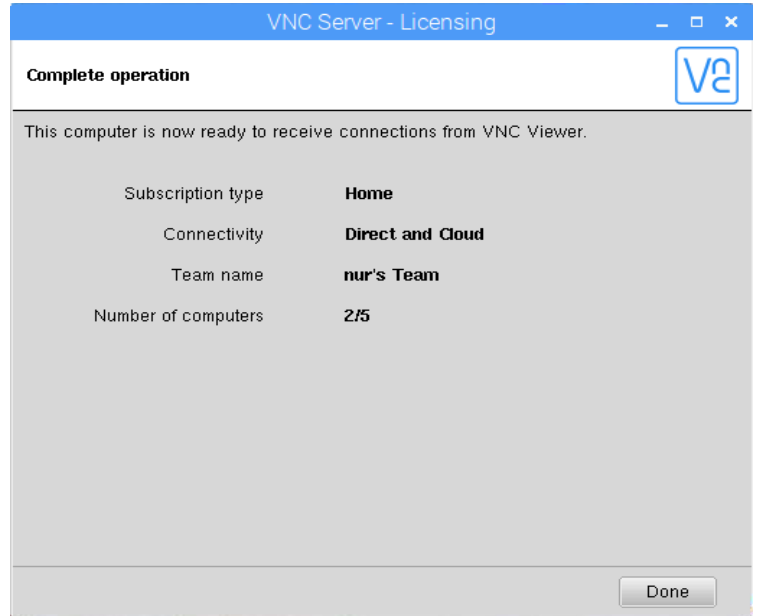

Gambar 3.19 Tampilan Operation Complate

Setelah proses daftar menggunakan email complate selanjutnya klik icon 2x VNC Viewer pada destop windows kita di laptop untuk interface antara laptop ke raspberry pi . Pada **Gambar 3.17** dan **Gambar 3.18** tampilan VNC Viewer Remote Desktop dan klik 2x pada Icon Raspberry pi

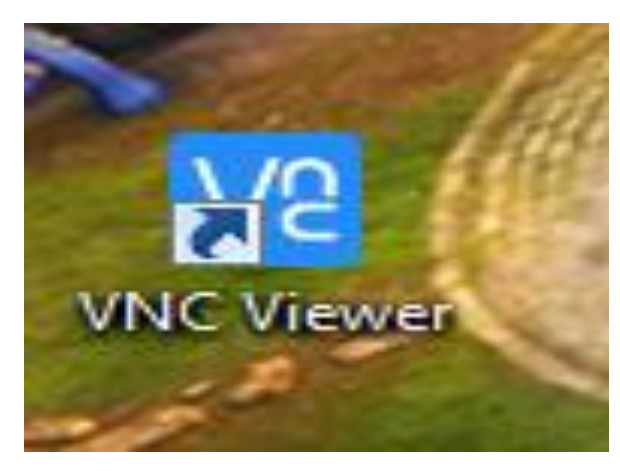

Gambar 3.20 Tampilan Icon VNC Viewer pada window desktop

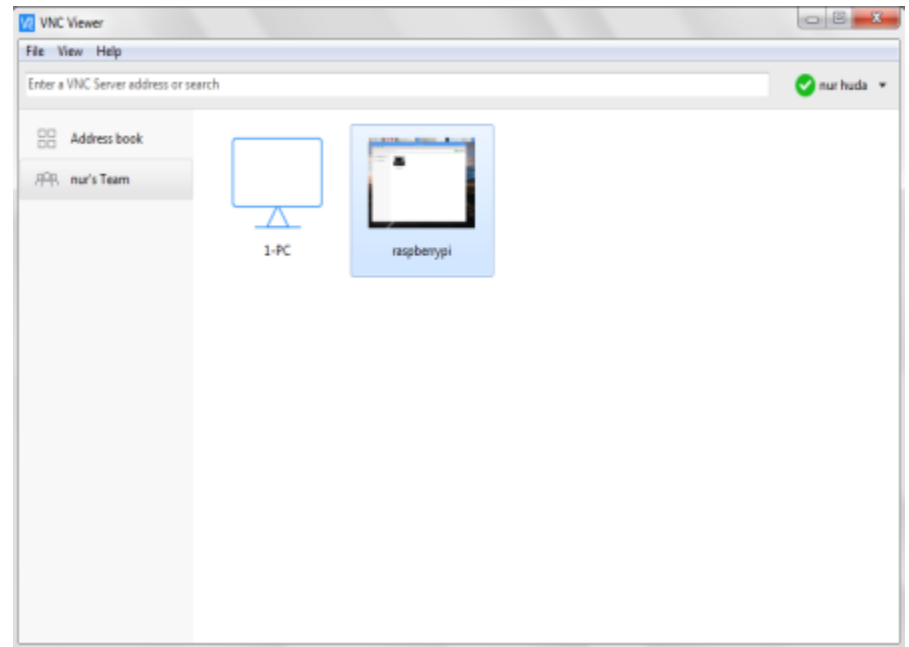

Gambar 3.21 Tampilan VNC Viewer Remote Destop

` Selanjutnya kita Login Raspberry pi kita sendiri dengan Username "pi" dan Password "**…**" pada **Gambar 3.19** dan **Gambar 3.20** Tampilan VNC Viewer yang sudah di install.

![](_page_42_Picture_44.jpeg)

Gambar 3.22 Tampilan Login Raspberry pi menggunakan VNC Viewer

![](_page_42_Picture_3.jpeg)

Gambar 3.23 Tampilan VNC Viewer yang sudah di Install

### **3.4.3 Desain Tampilan Web**

![](_page_43_Figure_1.jpeg)

Gambar 3.24 Tampilan halaman utama web monitoring untuk maps area

| Data Map   |                               | $\times$   $+$ |          |        |                 |                  |                                       |                 | - 图 显 |
|------------|-------------------------------|----------------|----------|--------|-----------------|------------------|---------------------------------------|-----------------|-------|
|            | © ikan.pengujian.com          |                |          |        | e i             | Q. Seerch        | ☆<br><b>B</b><br>$\ddot{\phantom{1}}$ | X<br>◛<br>音     |       |
|            |                               |                |          |        |                 |                  |                                       |                 |       |
| Data Table |                               |                |          |        |                 |                  |                                       |                 |       |
|            | <b>Linat Semua Lokasi</b>     |                |          |        |                 |                  |                                       |                 |       |
|            | Show $10 \rightarrow$ entries |                |          |        |                 |                  | <b>Search:</b>                        |                 |       |
| No         | Detail<br>- 6                 | Tanggal<br>- 6 | Waktu 0  | Suhu ÷ | Kecepatan Angin | Latitude<br>٠    | Longitude<br>٠                        | Keterangan<br>٠ | ٥     |
| 1          | Detail                        | 2017-07-11     | 21:13:33 | 26.812 | Ů               | $-7.885489$      | 112.612794167                         | Ada Ikan        |       |
| 2          | Detail                        | 2017-07-11     | 21:13:25 | 26.812 | 0               | $-7,885495$      | 112.6127875                           | Ada Ikan        |       |
| 3          | Detail                        | 2017-07-11     | 21:13:15 | 26,812 | $\theta$        | -7,88550616667   | 112.612782667                         | Ada Ikan        |       |
| 4          | Detail                        | 2017-07-11     | 21:13:06 | 26,812 | 0               | -7,88552916667   | 112.6127795                           | Ada Ikan        |       |
| 5          | Detail                        | 2017-07-11     | 21:12:58 | 26.875 | Ů               | -7.88550866667   | 112.612789667                         | Ada Ikan        |       |
| 6          | Detail                        | 2017-07-11     | 21:12:50 | 26,875 | 0               | $-7,88550166667$ | 112.612790167                         | Ada Ikan        |       |
| 7          | Detail                        | 2017-07-11     | 21:12:42 | 26,875 | $\bf{0}$        | -7.88551383333   | 112.612799667                         | Ada Ikan        |       |

Gambar 3.25 Tampilan halaman web monitoring informasi keberadaan ikan

# **BAB IV PENGUJIAN SISTEM**

#### **4.1 Pendahuluan**

Pada bab ini ditunjukkan untuk melakukan pengujian dan pembahasan dari sistem yang telah dirancang sebelumnya agar dapat diketahui bagaimana kinerja dari keseluruan sistem maupun kinerja masing-masing bagian. Dari hasil pengujian tersebut akan dijadikan dasar untuk menentukan kesimpulan serta point-point kekurangan yang harus segera diperbaiki agar kinerja keseluruhan sistem dapat sesuai dengan perencanaan dan perancangan yang telah dibuat.

#### **4.2 Pengujian Sensor Suhu DS18B20**

Tujuan dari pengujian ini adalah untuk mengetahui kinerja dari sensor dalam mengetahui kondisi suhu air di suatu lokasi.

#### **4.2.1 Peralatan yang Diperlukan**

- 1. Sensor Suhu DS18B20
- 2. Raspberry Pi 3
- 3. Laptop
- 4. Smartphone
- 5. Power bank

#### **4.2.2 Langkah – Langkah Pengujian**

1. Hubungkan Sensor Suhu dengan Raspberry Pi 3. pasang dengan konfigurasi sebagai berikut :

![](_page_44_Picture_128.jpeg)

- 2. Hubungkan power bank ke colokan catu daya pada Raspberry Pi 3
- 3. Hidupkan internet smartphone (hotsport)
- 4. Celupkan Sensor Suhu ke air dan amati hasil pengujian.

#### **4.2.3 Hasil Pengujian**

![](_page_45_Figure_4.jpeg)

Gambar 4.1 hasil pengujian kondisi suhu di air

#### **4.3 Pengujian Modul GPS**

Tujuan dari pengujian ini adalah untuk mengetahui kinerja dari Modul Gps dalam mengetahui titik koordinat.

#### **4.3.1 Peralatan yang Digunakan**

- 1. Modul GPS Vk2828U7G5LF
- 2. Raspberry Pi 3
- 3. Laptop
- 4. Smartphone
- 5. Power bank

#### **4.3.2 Langkah – Langkah Pengujian**

1. Hubungkan Modul Gps dengan Raspberry Pi 3. pasang dengan konfigurasi sebagai berikut :

![](_page_46_Picture_86.jpeg)

- 2. Hubungkan power bank ke colokan catu daya pada Raspberry Pi 3
- 3. Hidupkan internet smartphone (hotsport)
- 4. Amati hasil pengujian

#### **4.3.3 Hasil Pengujian**

![](_page_46_Picture_7.jpeg)

Gambar 4.2 hasil pengujian untuk modul Gps

#### **4.4 Pengujian Modul LDR**

Tujuan dari pengujian ini adalah untuk mengetahui kinerja dari Modul LDR dalam mengetahui kondisi lingkungan terang atau tidak dalam pencahayaan.

#### **4.4.1 Peralatan yang Digunakan**

- 1. Modul LDR
- 2. Raspberry Pi 3
- 3. Laptop
- 4. Smartphone
- 5. Power bank

#### **4.4.2 Langkah – Langkah Pengujian**

1. Hubungkan Modul LDR dengan Raspberry Pi 3. pasang dengan konfigurasi sebagai berikut :

![](_page_47_Picture_105.jpeg)

- 2. Hubungkan power bank ke colokan catu daya pada Raspberry Pi 3
- 3. Hidupkan internet smartphone (hotsport)
- 4. Amati hasil pengujian.

### **4.4.3 Hasil Pengujian**

![](_page_48_Picture_1.jpeg)

Gambar 4.3 Hasil Pengujian Untuk LDR kondisi lingkungan gelap

|                        |  | pi@nurhuda: ~ | - 8 | $\pmb{\times}$ |
|------------------------|--|---------------|-----|----------------|
| File Edit Tabs Help    |  |               |     |                |
| 1d r<br>1 d r          |  |               |     |                |
| Tab<br>1d r            |  |               |     |                |
| 1dr<br>$\mathbf \Phi$  |  |               |     |                |
| ldr<br>1dr             |  |               |     |                |
| 1d r<br>ldr            |  |               |     |                |
| 1dr                    |  |               |     |                |
| 1d <sub>r</sub><br>10r |  |               |     |                |
| 1dr<br>1dr             |  |               |     |                |
| 1d r<br>ldr            |  |               |     |                |
| l di r<br>1d r         |  |               |     |                |
| day<br><b>Tab</b>      |  |               |     |                |
| lur<br><b>TIP</b>      |  |               |     |                |
| ÷<br>.d r              |  |               |     |                |

Gambar 4.4 Hasil Pengujian Untuk LDR kondisi lingkungan terang

- Keterangn :
	- 1. Ldr 0 : kondisi lingkungan dalam keadaan terang
	- 2. Ldr 1 : Kondisi Lingkungan Dalam Keadaan Gelap

#### **4.5 Pengujian Anemometer**

Tujuan dari pengujian ini adalah untuk mengetahui kinerja dari Anemometer dalam mengetahui kecepatan angin.

#### **4.5.1 Peralatan yang Digunakan**

- 1. Anemometer
- 2. Raspberry Pi 3
- 3. Laptop
- 4. Smartphone
- 5. Power bank

#### **4.5.2 Langkah – Langkah Pengujian**

1. Hubungkan Anemometer dengan Raspberry Pi 3. pasang dengan konfigurasi sebagai berikut :

![](_page_49_Picture_107.jpeg)

- 2. Hubungkan power bank ke colokan catu daya pada Raspberry Pi 3
- 3. Hidupkan internet smartphone (hotsport)
- 4. Amati hasil pengujian.

#### **4.5.3 Hasil Pengujian**

![](_page_50_Picture_1.jpeg)

Gambar 4.5 Hasil Pengujian Kecepatan Angin Anemometer

#### **4.6 Pengujian LED**

Tujuan dari pengujian ini adalah untuk mengetahui kinerja dari Modul LDR untuk mengetahui Kondisi LED dalam keadaan ON atau OFF

#### **4.6.1 Peralatan yang Digunakan**

- 1. Modul LDR
- 2. LED
- 3. Raspberry Pi 3
- 4. Laptop
- 5. Smartphone
- 6. Power bank

#### **4.6.2 Langkah – Langkah Pengujian**

1. Hubungkan LED dengan Raspberry Pi 3. pasang dengan konfigurasi sebagai berikut :

![](_page_50_Picture_107.jpeg)

- 2. Hubungkan power bank ke colokan catu daya pada Raspberry Pi 3
- 3. Hidupkan internet smartphone (hotsport)
- 4. Amati hasil pengujian.

#### **4.6.3 Hasil Pengujian**

![](_page_51_Picture_4.jpeg)

Gambar 4.6 Hasil Pengujian Led Mati Dalam Kondisi Lingkungan gelap

![](_page_51_Picture_6.jpeg)

Gambar 4.7 Hasil Pengujian Led Hidup Dalam Kondisi Lingkungan terang

#### **4.7 Pengujian Keseluruhan**

Pengujian secara keseluruhan bertujuan untuk mengetahui kinerja dari alat yang sudah dibuat

#### **4.7.1 Peralatan yang Digunakan**

- 1. Sensor Suhu DS18B20
- 2. Modul GPS Vk2828U7G5LF
- 3. Modul LDR
- 4. Anemometer
- 5. LED
- 6. Raspberry Pi 3
- 7. Laptop
- 8. Smartphone
- 9. Power bank

#### **4.7.2 Langkah – Langkah Pengujian**

- 1. Menyusun rangkaian sesuai dengan blok diagram.
- 2. Celupkan sensor suhu ke dalam air
- 3. Amati hasil pengujian keseluruhan untuk mendapatkan informasi ada atau tidaknya ikan melalui web.

#### **4.7.3 Hasil Pengujian**

![](_page_52_Picture_17.jpeg)

Gambar 4.8 Tampilan map letak posisi informasi ada ikan di lokasi tersebut.

| Data Table        |                    |              |          |        |                 |                    |                |            |        |
|-------------------|--------------------|--------------|----------|--------|-----------------|--------------------|----------------|------------|--------|
|                   | Lihat Semua Lokasi |              |          |        |                 |                    |                |            |        |
| Show 10 . entries |                    |              |          |        |                 | Searcht            |                |            |        |
| No                | Detail<br>- 11     | Tanggal<br>٠ | Waktu 0  | Suhu 0 | Kecepatan Angin | ٠<br>Latitude<br>٠ | ٠<br>Longitude | Keterangan | $\sim$ |
| 301               | Oetail             | 2017-06-18   | 14:47:17 | 26.875 | $\Omega$        | $-7.91303466667$   | 112.637124833  | Ada Ikan   |        |
| 332               | <b>Oetail</b>      | 2017-06-18   | 142645   | 26,875 | $\ddot{0}$      | $-7.91306366667$   | 112,637107833  | Ada Ikan   |        |
| 333               | <b>Oetail</b>      | 2017-06-18   | 142637   | 26,875 | 0               | -7.91305383333     | 112.637106333  | Ada Ikan   |        |
| 304               | (tetal)            | 2017-06-18   | 142628   | 26.937 | Ù               | $-7.9130555$       | 112.637106167  | Ada Ikan   |        |
| 305               | (letail)           | 2017-06-18   | 142619   | 26,937 | 0.0603          | $-7.91306366667$   | 112,637107     | Ada Ikan   |        |
| 308               | <b>Oetail</b>      | 2017-06-18   | 142609   | 26,937 | 0.0603          | $-7.01306233333$   | 112.637107333  | Ada Ikan   |        |
| 307               | <b>Oetail</b>      | 2017-06-18   | 14:26:02 | 26,875 | 0.241           | $-7.91305066667$   | 112.637110167  | Ada Ikan   |        |

Gambar 4.9 tampilan data table di web untuk keberadaan ikan

![](_page_53_Figure_2.jpeg)

Gambar 4.10 Grafik Status Sensor

![](_page_53_Picture_4.jpeg)

Gambar 4.11 Tampilan map letak posisi tidak ada ikan di lokasi tersebut.

|                     | Lihat Semua Lokasi |              |            |            |                |                 |                 |   |  |
|---------------------|--------------------|--------------|------------|------------|----------------|-----------------|-----------------|---|--|
| $Show 10 - entries$ |                    |              |            |            |                |                 | Search:         |   |  |
| No                  | <b>Dutal</b>       | ٠<br>Tanggal | Waktu<br>٠ | Saltu<br>٠ | Latitude<br>٠  | Longitude<br>۰. | Keterangan<br>٠ | ٠ |  |
| 61                  | Detail             | 2017-05-28   | 193429     | 31,562     | -T31195516667  | 112.837785067   | Tidak Ada Ran   |   |  |
| 62                  | Detail             | 2017-05-28   | 19:34:08   | 32,837     | $-74129575$    | 112.53780       | Tidak Ada Ban   |   |  |
| 63                  | Detail             | 2017-05-28   | 19:33:24   | 35,175     | -T81201563333  | 112,6378305     | Tidak Ada Kan   |   |  |
| 64                  | Detail             | 2017-05-28   | 19:33:11   | 35,062     | -7.0119325     | 112.637763067   | Tidak Ada Ban   |   |  |
| 65                  | Detail             | 2017-05-28   | 19:32:57   | 34,837     | -T.81185533333 | 112,6377255     | Tidak Ada Ikan  |   |  |
| 66                  | Detail             | 2017-05-28   | 19:32:44   | 34,813     | -TALSELSCORE   | 113 ESTTM       | Tidak Ada Ban   |   |  |
| 67                  | <b>Detail</b>      | 2017-05-28   | 19:32:20   | 34,437     | $-7.813906$    | 112,637730333   | Tidak Ada Ikan  |   |  |

Gambar 4.12 Tampilan data table di web tidak ada ikan di lokasi tersebut.

![](_page_54_Picture_2.jpeg)

Gambar 4.13 Pengujian Alat keseluruhan

![](_page_55_Picture_0.jpeg)

Gambar 4.14 Pengujian Alat keseluruhan

![](_page_55_Picture_2.jpeg)

Gambar 4.15 Desain Alat

## **BAB V**

#### **PENUTUP**

#### **5.1 Kesimpulan**

Berdasarkan hasil data yang diperoleh melalui pengujian dapat disimpulkan sebagai berikut :

- 1. Dari hasil pengujian keseluruhan, dapat disimpulkan bahwa monitoring untuk memberikan informasi keberadaan ikan terhadap kondisi suhu air melalui web sudah cukup optimal.
- 2. Kondisi suhu air sangat mempengaruhi untuk keberadaan ikan di suatu peraran dan suhu air normal untuk keberadaan ikan antara 22°C -  $31^{\circ}$ C.
- 3. Pemakaian Sensor Suhu DS18B20 sangat membantu dalam proses pengujian pengukur kondisi suhu air untuk keberadaan ikan karena sensor tahan air (waterproof).
- 4. Pemakaian Modul Gps VK2828U7G5lf masih membutuhkan akses internet hotsport melalui smartphone agar titik koordinat bisa terlihat.
- 5. Pada Alat pengujian Masih membutuhkan akses internet untuk mengirimkan data ke web.

#### **5.2 Saran**

Banyak kekurangan yang terdapat dalam skripsi ini, berikut ini beberapa saran untuk penelitian selanjutnya :

- 1. Akan lebih baik ditambahan sensor yang dapat mendeteksi pergerakan ikan di dalam air yang tahan terhadap air.
- 2. Proses monitoring sudah berbasis android agar pada saat memonitoring suatu informasi keberadaan ikan sudah portable.

#### **DAFTAR PUSTAKA**

- 1. Anonim. Luas-wilayah-Indonesia.
- 2. Data Sheet Modul Gps VK2828U7G5LF, Vkel, 2015
- 3. Data Sheet Raspberry Pi 3
- 4. Data Sheet Modul LDR
- 5. DfRobot.2013. Waterproof DS18B20 Digital Temperature Sensor. (Diakses 6 mei 2017, http://dfrobot.com/wiki/index.php?title=Waterproof\_ DS18B20\_Digital\_Temperature\_Sensor\_%28SKU:DFR0198%29)
- 6. Gultom, Harlen. 2017 "Perancangan Dan Pembuatan Alat Prototype Anemometer Untuk Pengukuran Kecepatan Angin Berbasis Embedded Web Raspberry PI 3
- 7. Miarana diy , ulasan cara install 6 sistem operasi resmi yang digunakan untuk raspberry pi [https://tutorkeren.com/artikel/ulasan-cara-install-6-sistem](https://tutorkeren.com/artikel/ulasan-cara-install-6-sistem-operasi-resmi-yang-dapat-digunakan-untuk-raspberry-pi.htm)[operasi-resmi-yang-dapat-digunakan-untuk-raspberry-pi.htm](https://tutorkeren.com/artikel/ulasan-cara-install-6-sistem-operasi-resmi-yang-dapat-digunakan-untuk-raspberry-pi.htm) diakses 4 maret 2017
- 8. Raharjo, Budi. 2015. Mudah Belajar Python untuk Aplikasi Desktop dan Web. Bandung: INFORMATIKA
- 9. Rakhman, Edi & Faisal Candrasyah & Fajar D. Sutera. 2014. RaspberryPi: Mikrokontroller Mungil yang Serba Bisa. Yogyakarta: ANDI.
- 10. Rayza Martia Pratama, Rozeff Pramana, ST., MT. 2017 "PENGONTROLAN OTOMATIS SUHU AIR PADA KOLAM PEMBENIHAN IKAN BERBASIS KOMPUTER MINI"
- 11. Suranata, Aditya, Raspberry pi 3 telah diliris berikut spesifikasi uji performa [https://tutorkeren.com/artikel/raspberry-pi-3-telah-dirilis-berikut-spesifikasi](https://tutorkeren.com/artikel/raspberry-pi-3-telah-dirilis-berikut-spesifikasi-uji-performa-lainnya.htm)[uji-performa-lainnya.htm](https://tutorkeren.com/artikel/raspberry-pi-3-telah-dirilis-berikut-spesifikasi-uji-performa-lainnya.htm) di akses tanggal 2 maret 2017
- 12. Wikipedia Ensiklopedia, memancing https://id.wikipedia.org/wiki/Memancing diakses 3 maret 2017
- 13. Wikipedia, phyton bahasa pemograman [https://id.wikipedia.org/wiki/Python\\_%28bahasa\\_pemrograman%29](https://id.wikipedia.org/wiki/Python_%28bahasa_pemrograman%29) diakses tanggal 3 maret 2017

14. Yoga Eka Saputra, Jusak (2014) "RANCANG BANGUN WIRELESS SENSOR NETWORK UNTUK MONITORING PENCEMARAN AIR SUNGAI MENGGUNAKAN TOPOLOGI MESH NETWORK "

# LAMPIRAN

#### **SURAT PENYATAAN ORISINALITAS**

Yang bertanda tangan di bawah ini:

![](_page_60_Picture_38.jpeg)

Dengan ini menyatakan bahwa Skripsi yang saya buat adalah hasil karya sendiri, tidak merupakan plagiasi dari karya orang lain. Dalam Skripsi ini tidak memuat karya orang lain, kecuali di cantumkan sumbernya sesuai dengan ketentuan yang berlaku.

Demikian surat penyataan ini saya buat, dan apabila di kemudian hari ada pelanggaran atas surat pernyataan ini, saya bersedia menerima sangsinya.

Malang, 12 Agustus 2017

Yang membuat Pernyataan,

 $FRA$ F627456702

Nur Huda

NIM: 13.12.228

![](_page_61_Picture_0.jpeg)

PERKUMPULAN PENGELOLA PENDIDIKAN UMUM DAN TEKNOLOGI NASIONAL MALANG

**INSTITUT TEKNOLOGI NASIONAL MALANG** 

#### **FAKULTAS TEKNOLOGI INDUSTRI** FAKULTAS TEKNIK SIPIL DAN PERENCANAAN PROGRAM PASCASARJANA MAGISTER TEKNIK

PT. BNI (PERSERO) MALANG **BANK NIAGA MALANG** 

Kampus | : Jl. Bendungan Sigura-gura No. 2 Telp. (0341) 551431 (Hunting), Fax. (0341) 553015 Malang 65145 Kampus II : Jl. Raya Karanglo, Km 2 Telp. (0341) 417636 Fax. (0341) 417634 Malang

## **BERITA ACARA UJIAN SKRIPSI FAKULTAS TEKNOLOGI INDUSTRI**

Nama : Nur huda

**NIM**  $: 1312228$ 

Program Studi: Teknik Elektro S-1

Konsentrasi : Teknik Elektronika S-1

Judul Skripsi :RANCANG **BANGUN SISTEM INFORMASI DAN** PEMANGGIL IKAN DILAUT BERBASIS RASPBERRY Pi 3

Dipertahankan dihadapan Majelis Penguji Skripsi jenjang Strata Satu (S-1) Pada:

Hari : Kamis

**Tanggal** : 27 Juli 2017

Dengan Nilai :  $71,85$  (B+)

#### Panitia Ujian Skripsi

Ketua Majelis Penguji

Sekretaris Majelis Penguji

NIP. P. 197706152005012002

Dr. Irrine Budi Sulistiawati, ST, MT Dr. Eng. I Komang Somawirata, ST, MT NIP.P. 1030100361

Anggota Penguji

Penguji I

Dr. Eng. I Komang Somawirata, ST, MT NIP.P. 1030100361

Penguji II

Ir. Eko Nurcahyo, MT NIP.Y. 1028700172

![](_page_61_Picture_29.jpeg)

![](_page_62_Picture_0.jpeg)

PERKUMPULAN PENGELOLA PENDIDIKAN UMUM DAN TEKNOLOGI NASIONAL MALANG

**INSTITUT TEKNOLOGI NASIONAL MALANG** 

#### **FAKULTAS TEKNOLOGI INDUSTRI** FAKULTAS TEKNIK SIPIL DAN PERENCANAAN PROGRAM PASCASARJANA MAGISTER TEKNIK

PT. BNI (PERSERO) MALANG BANK NIAGA MALANG

Kampus |: Jl. Bendungan Sigura-gura No. 2 Telp. (0341) 551431 (Hunting), Fax. (0341) 553015 Malang 65145 Kampus II : Jl. Raya Karanglo, Km 2 Telp. (0341) 417636 Fax. (0341) 417634 Malang

#### **LEMBAR PERSETUJUAN PERBAIKAN SKRIPSI**

Dalam pelaksanaan ujian skripsi jenjang Strata Satu (S-1) Jurusan Teknik Elektro Konsentrasi Teknik Elektronika, maka perlu adanya perbaikan skripsi untuk mahasiswa:

**NAMA** : NUR HUDA

**NIM**  $: 13.12.228$ 

**JURUSAN** : TEKNIK ELEKTRO S-1

**KONSENTRASI** : TEKNIK ELEKTRONIKA

MASA BIMBINGAN: SEMESTER GENAP 2016/2017

#### : RANCANG BANGUN SISTEM INFORMASI DAN **JUDUL**

#### PEMANGGIL IKAN DILAUT BERBASIS RASPBERRY Pi 3

![](_page_62_Picture_108.jpeg)

Disetujui,

Dosen Penguji I

Dr. Eng. I Komang Somawirata, ST, MT NIP.P. 1030100361

Dosen Penguji II

Ir. Eko Nurcahvo MT NIP.Y. 1028700172

Mengetahui,

Dosen Pembimbing I

M. Ibrahim Ashari, ST, MT NIP. P. 1030100358

Dosen Pembimbing II

Sotyohadi, ST, MT NIP.Y. 1039700309

![](_page_62_Picture_30.jpeg)

![](_page_63_Picture_0.jpeg)

#### PT. BNI (PERSERO) MALANG **BANK NIAGA MALANG**

# PERKUMPULAN PENGELOLA PENDIDIKAN UMUM DAN TEKNOLOGI NASIONAL MALANG

# INSTITUT TEKNOLOGI NASIONAL MALANG **FAKULTAS TEKNOLOGI INDUSTRI**

FAKULTAS TEKNIK SIPIL DAN PERENCANAAN PROGRAM PASCASARJANA MAGISTER TEKNIK

Kampus I : Jl. Bendungan Sigura-gura No. 2 Telp. (0341) 551431 (Hunting), Fax. (0341) 553015 Malang 65145 Kampus II : Jl. Raya Karanglo, Km 2 Telp. (0341) 417636 Fax. (0341) 417634 Malang

![](_page_63_Picture_68.jpeg)

Kepada

: Yth. Bapak/Ibu Ir.M.Ibrahim Ashari,ST,MT Dosen Teknik Elektro S-1 **ITN MALANG** 

#### Dengan Hormat

Sesuai dengan permohonan dan persetujuan dalam Proposal Skripsi untuk mahasiswa:

![](_page_63_Picture_69.jpeg)

Maka dengan ini pembimbingan tersebut kami serahkan sepenuhnya kepada Saudara/i selama masa waktu:

### "Semester Genap Tahun Akademik 2016-2017"

Demikian atas perhatian serta bantuannya kami sampaikan terima kasih.

Mengetahui ram Studi Teknik Elektro S-1  $ST, MT_{\mathcal{U}}$ ahim Ashari, NIP.P. 1030100358

![](_page_63_Picture_16.jpeg)

28 Februari 2017

![](_page_64_Picture_0.jpeg)

**INSTITUT TEKNOLOGI NASIONAL MALANG FAKULTAS TEKNOLOGI INDUSTRI FAKULTAS TEKNIK SIPIL DAN PERENCANAAN** PROGRAM PASCASARJANA MAGISTER TEKNIK

#### PT. BNI (PERSERO) MALANG BANK NIAGA MALANG

Kampus I : Jl. Bendungan Sigura-gura No. 2 Telp. (0341) 551431 (Hunting), Fax. (0341) 553015 Malang 65145 Kampus II : Jl. Raya Karanglo, Km 2 Telp. (0341) 417636 Fax. (0341) 417634 Malang

Nomor Surat: ITN-085/EL-FTI/2017

ţ.

28 Februari 2017

Lampiran

Perihal : BIMBINGAN SKRIPSI (Baru)

Kepada

: Yth. Bapak/Ibu Sotyohadi, ST, MT. Dosen Teknik Elektro S-1 **ITN MALANG** 

Dengan Hormat

Sesuai dengan permohonan dan persetujuan dalam Proposal Skripsi untuk mahasiswa:

![](_page_64_Picture_82.jpeg)

Maka dengan ini pembimbingan tersebut kami serahkan sepenuhnya kepada Saudara/i selama masa waktu:

#### " Semester Genap Tahun Akademik 2016-2017"

Demikian atas perhatian serta bantuannya kami sampaikan terima kasih.

Mengetahui Tegram Studi Teknik Elektro S-1 'nЯ OGI NASL M<sub>1</sub> NIP.P. 1030100358

![](_page_64_Picture_17.jpeg)

**INSTITUT TEKNOLOGI NASIONAL FAKULTAS TEKNOLOGI INDUSTRI JURUSAN TEKNIK ELEKTRO S-1** JL Rays Karangio, Km. 2 MALANG

#### PERMOHONAN PERSETUJUAN SKRIPSI

Yang Bertanda Tangan Dibawah Ini:

![](_page_65_Picture_106.jpeg)

Dengan ini kami mengajukan permohonan untuk mendapatkan persetujuan untuk membuat SKRIPSI Tingkat Sarjana. Untuk melengkapi permohonan tersenut, bersama ini kami lampirkan persyaratan-persyaratan yang harus dipenuhi.

Adapun persyaratan- persyaratan pengambilan SKRIPSI adalah sebagai berikut:

1. Telah melaksanakan semua praktikum sesui dengan konsentrasinya

2. Telah lulus dan menyerahkan laporan Praktek Kerja

3. Telah lulus seluruh mata kuliah keahlian (MKB)sesuai konsentrasinya

4. Telah menempuh matakuliah > 134 sks dengan IPK > 2 dan tidak ada nilai E

 $(BM)$ 5. Telah mengikuti secara aktif kegiatan seminar Skripsi yang diadakan Jurusan

6. Memenuhi persyaratan administrasi

Demikian permohonan ini untuk mendapatkan penyelesaian lebih lanjut dan atas perhatiannya kami ucapkan terima kasih.

Telah diteliti kebenarannya data tersebut diatas **Recording Teknik Elektro S-I** 

M. Mulyar

Disetujui Ketua Jurusan, Teknik Elektro S-I

M.Ibrahim Ashari, ST, MT NIP. P. 1030100358

Malang,  $09 - 02$  2017 Pemohon

tun.

Nur Hup A

Mengetahui Dosen Wali

#### Catatan:

Bagi mahasiswa yang telah memenuhi persyaratan mengambil SKRIPSI agar membuat proposal dan mendapat persetuan dari Jurusan T. elektro S-1

 $1.5Ks = 136/3.28$ 2 Kapita selekta. Di ambil plaze -2 Bundt puryalon Jelu

# BERITA ACARA RAPAT PERSETUJUAN JUDUL/PROPOSAL SKRIPSI PROGRAM STUDI TEKNIK ELEKTRO S-1

#### Konsentrasi:

Tanggal:

![](_page_66_Picture_15.jpeg)

\*: Coret yang tidak perlu

![](_page_67_Picture_0.jpeg)

**JURUSAN TEKNIK ELEKTRO S-1** FAKULTAS TEKNOLOGI INDUSTRI **INSTITUT TEKNOLOGI NASIONAL MALANG** 

# BERITA ACARA SEMINAR PROPOSAL SKRIPSI PROGRAM STUDI TEKNIK ELEKTRO S1

![](_page_67_Picture_16.jpeg)

![](_page_68_Picture_0.jpeg)

# **BERITA ACARA SEMINAR PROGRESS SKRIPSI** PROGRAM STUDI TEKNIK ELEKTRO S1

![](_page_68_Picture_14.jpeg)

![](_page_69_Picture_0.jpeg)

# **MONITORING BIMBINGAN SKRIPSI** SEMESTER GENAP TAHUN AKADEMIK 2017-2018

Nama Mahasiswa **NIM** Nama Pembimbing **Judul Skripsi** 

: Nur Huda  $: 1312228$ 

: M. Ibrahim Ashari, ST., MT.

: RANCANG BANGUN SISTEM INFORMASI DAN

PEMANGGIL IKAN DILAUT BERBASIS RASPBERRY PI 3

![](_page_69_Picture_39.jpeg)

![](_page_70_Picture_0.jpeg)

# **MONITORING BIMBINGAN SKRIPSI** SEMESTER GENAP TAHUN AKADEMIK 2017-2018

Nama Mahasiswa **NIM** Nama Pembimbing Judul Skripsi

: Nur Huda : 1312228 : M. Ibrahim Ashari, ST., MT. : RANCANG BANGUN SISTEM INFORMASI DAN

PEMANGGIL IKAN DILAUT BERBASIS RASPBERRY PI 3

![](_page_70_Picture_51.jpeg)

Malang, Agustus 2017 Dosen Pembimbing I,

M. Ibrahim Ashari, ST, MT. NIP. P. 1030100358

![](_page_71_Picture_0.jpeg)

# **MONITORING BIMBINGAN SKRIPSI** SEMESTER GENAP TAHUN AKADEMIK 2017-2018

Nama Mahasiswa **NIM** Nama Pembimbing Judul Skripsi

: Nur Huda

 $: 1312228$ 

: Sotyohadi, ST, MT

: RANCANG BANGUN SISTEM INFORMASI DAN PEMANGGIL IKAN DILAUT BERBASIS RASPBERRY PI 3

![](_page_71_Picture_40.jpeg)
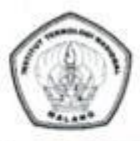

## **MONITORING BIMBINGAN SKRIPSI SEMESTER GENAP TAHUN AKADEMIK 2017-2018**

Nama Mahasiswa **NIM** Nama Pembimbing Judul Skripsi

: Nur Huda  $: 1312228$ 

: Sotyohadi, ST, MT : RANCANG BANGUN SISTEM INFORMASI DAN PEMANGGIL IKAN DILAUT BERBASIS RASPBERRY PI3

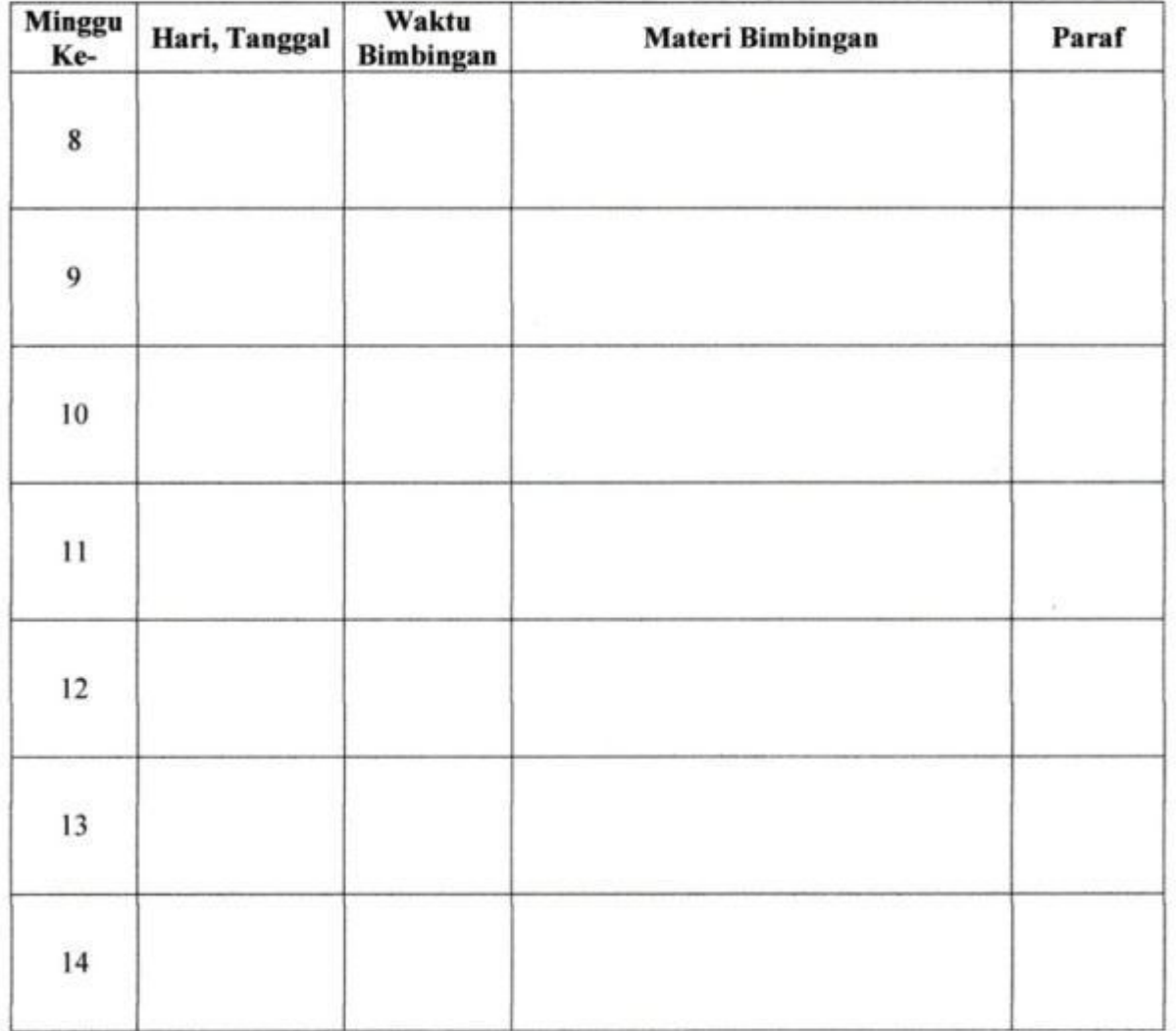

Agustus 2017 Malang, Dosen Pembimbing II,

Sotyohadi, ST, MT NIP.Y.1039700309

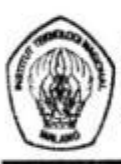

INSTITUT TEKNOLOGI NASIONAL FAKULTAS TEKNOLOGI INDUSTRI JURUSAN TEKNIK ELEKTRO S-1 Jl. Raya Karaugio, Km. 2 MALANG

## Formulir Perbaikan Ujian Skripsi

Dalam Pelaksanaan Ujian Skripsi Jenjang Strata 1 Jurusan Teknik Elektro Konsentrasi T.Energi Listrik,/ T. Elektronika, /T. Komputer, /T. Telekomunikasi, Maka Perlu Adanya Perbaikan Skripsi Untuk Mahasiswa:

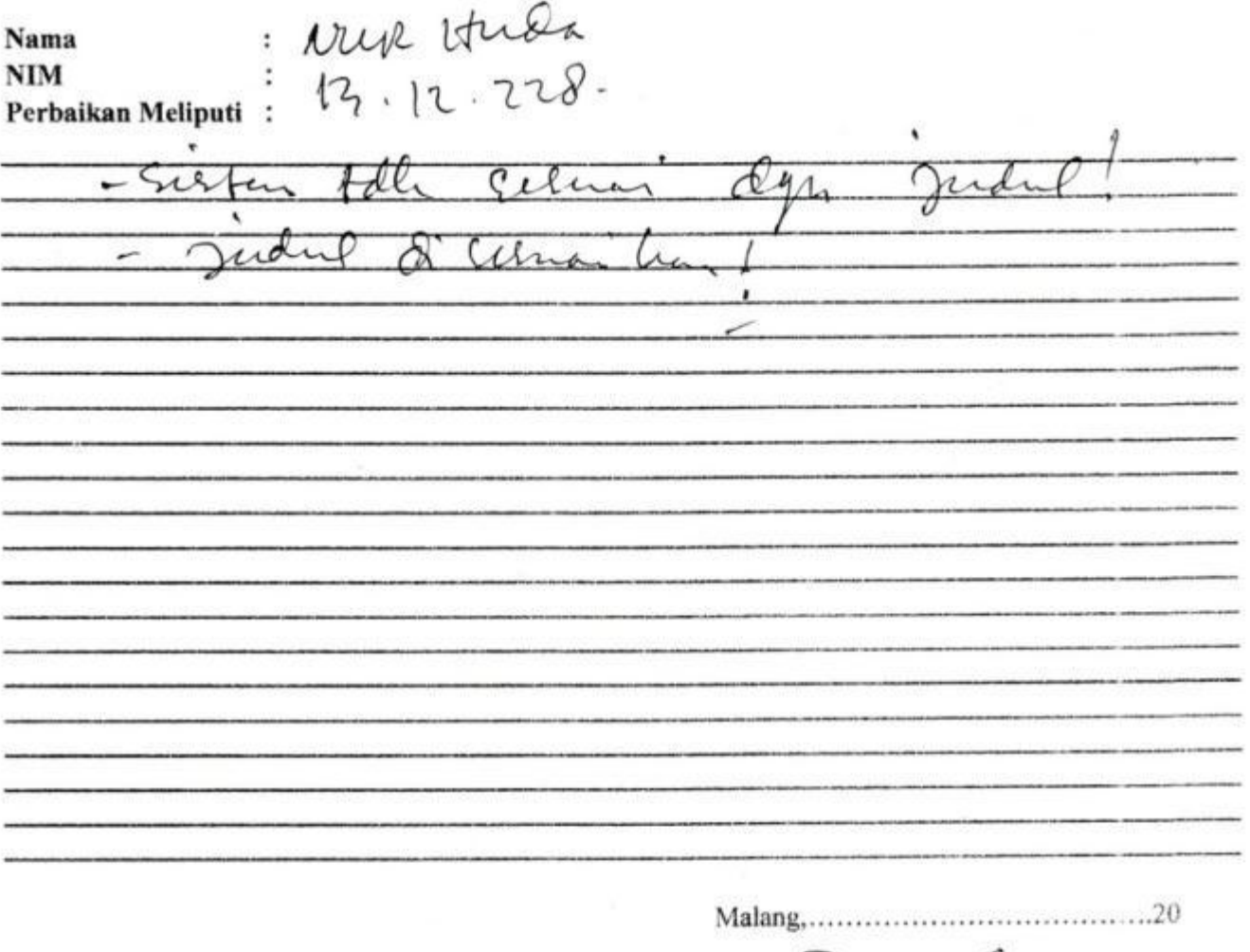

. . . . . . . ) 

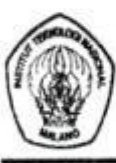

INSTITUT TEKNOLOGI NASIONAL FAKULTAS TEKNOLOGI INDUSTRI **JURUSAN TEKNIK ELEKTRO S-1** Jl. Raya Karangio, Km. 2 MALANG

## Formulir Perbaikan Ujian Skripsi

Dalam Pelaksanaan Ujian Skripsi Jenjang Strata 1 Jurusan Teknik Elektro Konsentrasi T.Energi Listrik,/ T. Elektronika, /T. Komputer, / T. Telekomunikasi, Maka Perlu Adanya Perbaikan Skripsi Untuk Mahasiswa:

: HUR HUDA Nama  $: 1312228$ **NIM** Perbaikan Meliputi :

Sescosito alot atour Sebatching  $\overline{\mathcal{L}}$ wal de Malang,  $27 - 07$  $.2017.$  $($ ...

```
import RPi.GPIO as GPIO
import time
import threading
GPIO.setmode(GPIO.BCM)
GPIO.setup(23,GPIO.IN,pull_up_down=GPIO.PUD_UP)
count = 0rotate = 0def anemo(self):
      global count
      count += 1def vAnemo(timeDelay):
      global count
      diameterLingkaran = 0.03 #meter #ex 3 cm = 0.03 m
      rpm = (count/18.0) * (60.0/timeDelay)
      count = 0v = (3.14 * diameterLingkaran / 30) * rpm 
      print "v = {} m/s".format('{0:.3g}'.format(v))
      #return rpm
GPIO.add_event_detect(23,GPIO.RISING,callback=anemo,bouncetime=20
0)
while True:
      vAnemo(1)
      time.sleep(1)
```

```
import gps_protocol_nmea
import os
_data = ' # Serial values
\_fix = False \neq Gps fix
\lrcorner at = 0
1on = 0
\sqrt{\phantom{a}} sat number
# call this every time new reading on serial
def set_values(data):
      global _data
      _data = data
      fix() # SET GPS FIX
      set_position() # SET GPS POSITION
      set_sat_number() # SET SAT NUMBER
# PRIVATE
def fix():
      global _fix
      if _data.startswith("$GPGLL"):
             if _data.split(',')[6] == "A":
                   \_fix = \overrightarrow{True}else:
                   fix = Falsedef set_position():
      global _lat, _lon
      if _data.startswith("$GPGLL"):
             _lat = gps_protocol_nmea.latitude(_data)
             _lon = gps_protocol_nmea.longitude(_data)
def set_sat_number():
      global \overline{\phantom{a}} satN
      if _data.startswith("$GPGGA"):
             _satN = _data.split(',')[7]
# PUBLIC
def is_fix():
      if \_fix:
             return True
      else:
            return False
def latitude():
      return _lat
def longitude():
      return _lon
def sat_number():
      return _satN
def print_info():
      os.system('clear')
      print _data
      if is_fix():
            print
            print ' GPS reading'<br>print '----------------
             print '----------------------------------------'
             print 'latitude ' , latitude()
             print 'longitude ' , longitude()
             # print 'time utc ' , utc
             # print 'altitude (m)' , gpsd.fix.altitude
             # print 'eps ' , gpsd.fix.eps
```
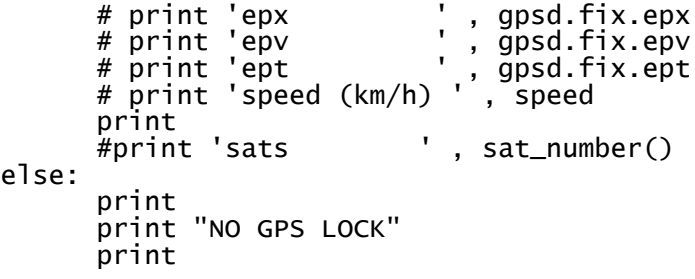

```
#!/usr/bin/python
import re
# Converts a geographic coordiante given in "degres/minutes" 
dddmm.mmmm
# format (ie, "12319.943281" = 123 degrees, 19.953281 minutes) to 
a signed
# decimal (python float) format
# # '12319.943281'
def dm_to_sd(dm):
      if not dm or dm == '0':
           return 0.
      d, m = re.match(r'^(\d+)(\d\d\.\d+)$', dm).groups()
      return float(d) + float(m) / 60
def latitude(raw):
      _lat = raw.split(',')[1]
      _dir = raw.split(',')[2]
      sd = dm_to_sd(_lat)
      if _dir == 'N':
            return +sd
      elif _dir == 'S':
            return -sd
      else:
            return 0.
def longitude(raw):
      _lon = raw.split(',')[3]
      _dir = raw.split(',')[4]
      sd = dm_to_sd(1on)if dir == 'E':
            return +sd
      elif _dir == 'W':
            return -sd
      else:
            return 0.
```

```
#!/usr/bin/python
import requests
server = "http://"
api = "http://api/"
payload = { 'sn': 'null', 'lat': 'null', 'lon': 'null' , 'alt': 
'null', 'speed': 'null', 'utc': 'null'}
# Check server connection
def server_online(url=server, timeout=5):
     try:
         req = requests.get(url, timeout=timeout)
         # HTTP errors are not raised by default, this statement 
does that
         req.raise_for_status()
         return True
 except requests.HTTPError as e:
 print "Checking internet connection failed, status code 
%s" % e.response.status_code
 except requests.ConnectionError as e:
 print "No internet connection available %s" % e
 return False
def post_info(_sn, _lat, _lon):
      payload['sn'] = _sn
      payload['lat'] = _lat
      payload['lon'] = _lon
      r = requests.post(api, data=payload)
      print r.text
      if r.text == 'Accepted':
           print "sent to server"
      else:
            print "failed to send to server
```

```
import RPi.GPIO as GPIO
GPIO.setmode(GPIO.BCM)
GPIO.setup(24,GPIO.IN)
GPIO.setup(25,GPIO.OUT)
while True:
      \text{Idr} = \text{GPIO.input}(24)if (ldr == 0):
             GPIO.output(25,GPIO.HIGH)
      else:
             GPIO.output(25,GPIO.LOW)
      print "ldr : "+str(ldr)
```

```
#!/usr/bin/python
import os
import serial
import sys
import threading
import time
import gps_init
import gps_stream
import glob
import subprocess
import urllib
import RPi.GPIO as GPIO
global thread
#GPIO Configuration
anemo = 23ldr = 24
led = 25
GPIO.setmode(GPIO.BCM)
GPIO.setup(23,GPIO.IN,pull_up_down=GPIO.PUD_UP)
GPIO.setup(24,GPIO.IN)
GPIO.setup(25,GPIO.OUT)
# Serial Configuration 
ser = serial.Serial( 
 port='/dev/ttyS0',
 baudrate = 9600,
     parity=serial.PARITY_NONE,
     stopbits=serial.STOPBITS_ONE,
     bytesize=serial.EIGHTBITS,
     timeout=1
\lambdadef listen_serial():
      try:
            while thread:
                  bytesToRead = ser.inWaiting()
                  data = ser.readline()gps_init.set_values(data)
      except Exception, e:
            print e
            ser.close()
#read suhu
os.system('modprobe w1-gpio')
os.system('modprobe w1-therm')
base_dir = '/sys/bus/w1/devices/'
device_folder = glob.glob(base_dir + '28-0215c290e5ff')[0]
device_file = device_folder + '/w1_slave'
def read_temp_raw():
        catalata = subprocess.popen(['cat', device_file],stdout=subprocess.PIPE, stderr=subprocess.PIPE)
         out,err = catdata.communicate()
        out\_decode = out.decode('utf-8')lines = out\_decode.split('\\n') return lines
def read_temp():
 lines = read_temp_raw()
 while lines[0].strip()[-3:] != 'YES':
                 time.sleep(0.2)
                lines = read_temp_raw()
 equals_pos = lines[1].find('t=')
```

```
 if equals_pos != -1:
 temp_string = lines[1][equals_pos+2:]
               temp_c = float(temp_string) / 1000.0
               temp_f = temp_c * 9.0 /5.0 + 32.0
               return temp_c
def send_data():<br>url =
url ='http://ikan.pengujian.com/map/data?lat='+str(gps_init.latitude()
)+'&long='+str(gps_init.longitude())+'&suhu='+str(read_temp())+'&
anemo={}'.format('{0:.3g}'.format(kecepatanAngin))
        print url
       response = urllib.util.open(url).read() print response
count = 0rotate = 0def anemoCount(self):
 global count
 count += 1
def vAnemo(timeDelay,lubang,diameter):
        global count
 #diameter = 0.03 #satuan dalam meter #ex 3cm = 0.03m
 #lubang ada 18
       rpm = \text{Count/lubang)} * (60.0/\text{timeDelay})count = 0 v = (3.14 * diameter / 30) * rpm
 print "v = {} m/s".format('{0:.3g}'.format(v))
        return v
def controlLdr():
 valLdr = GPIO.input(ldr)
     print "LDR : "+str(valLdr)
       if(valldr == 1):
                GPIO.output(led,GPIO.HIGH)
        else:
                GPIO.output(led,GPIO.LOW)
if __name__ == "__main__":
     thread = True
     s = threading.Thread(name='listen_serial', 
target=listen_serial)
     s.start()GPIO.add_event_detect(anemo,GPIO.RISING,callback=anemoCount
,bouncetime=50)
     try:
           while 1:
                       timeDelay = 5
                time.sleep(timeDelay)
                 gps_init.print_info()
 print "suhu : " + str(read_temp())
                      kecepatanAngin = 
vAnemo(timeDelay,18,0.048)
                       controlLdr()
 if gps_init.latitude() != 0:
 send_data()
     except KeyboardInterrupt:
           thread = Falseser.close()
```

```
<?php
defined('BASEPATH') OR exit('No direct script access allowed');
class M_map extends CI_Model{
      function insert_datas($data){
            $this->db->insert('tblokasi',$data);
      }
      function proses_delete($id){
            $query = $this->db->query("DELETE FROM tblokasi 
WHERE id='sid'");
      }
      ///////////////////////////////////////////////////////////
//////////////
      var $table = 'tblokasi';
      var $column_order = 
array(null,'tanggal','waktu','suhu','latitude','longitude'); 
//set column field database for datatable orderable
      var $column_search = array('tanggal','suhu'); //set column 
field database for datatable searchable 
      var $order = array('id' \Rightarrow 'desc'); // default order
      public function __construct()
      {
            parent::__construct();
            $this->load->database();
```
}

```
private function _get_datatables_query()
      {
            $this->db->from($this->table);
            $i = 0:
            foreach ($this->column_search as $item) // loop 
column 
            {
                  if($_POST['search']['value']) // if datatable 
send POST for search
                  {
                        if($i===0) // first loop
                        {
                               $this->db->group_start(); // open 
bracket. query Where with OR clause better with bracket. because 
maybe can combine with other WHERE with AND.
                               $this->db->like($item, 
$_POST['search']['value']);
                        }
                        else
                        {
                               $this->db->or_like($item, 
$_POST['search']['value']);
                        }
                        if(count($this->column_ssearch) - 1 == $i)//last loop
                               $this->db->group_end(); //close 
bracket
                  }
```

```
$i++;
            }
            if(isset($_POST['order'])) // here order processing
            {
                  $this->db->order_by($this-
>column_order[$_POST['order']['0']['column']], 
$_POST['order']['0']['dir']);
            } 
            else if(isset($this->order))
            {
                  $order = $this->order;
                  $this->db->order_by(key($order), 
$order[key($order)]);
            }
      }
      function get_datatables()
      {
            $this->_get_datatables_query();
            if($_POST['length'] != -1)$this->db->limit($_POST['length'], $_POST['start']);
            $query = $this->db->get();return $query->result();
      }
      function count_filtered()
      {
            $this->_get_datatables_query();
            $query = $this->db->get();
```

```
return $query->num_rows();
}
public function count_all()
{
      $this->db->from($this->table);
      return $this->db->count_all_results();
}
public function delete_all_data(){
      $this->db->truncate('tblokasi');
}
```

```
}
```